## Desenvolvimento de um *Dashboard* para apresentação de dados relacionados à evasão no IFSC Lages SC

Amarildo M. Borges $^1$ , Vinícius Waltrick $^1,$ Alexandre Perin de Souza<sup>1</sup>, Wilson Castello Branco Neto<sup>1</sup>

> <sup>1</sup>Instituto Federal de Santa Catarina (IFSC) Lages – SC – Brasil

amarildo.mb@aluno.ifsc.edu.br, vinicius.w1998@aluno.ifsc.edu.br,

alexandre.perin@ifsc.edu.br, wilson.castello@ifsc.edu.br

*Abstract. The IFSC Lages Dashboard for data visualization is a web system aimed at assisting decision making based on the possible factors that lead a student to evade. Implemented in Python, with the Dash visualization library, it provides reports of student performance and frequency, individually and collectively, and presents other information that can lead to evasion. Even with the non-integration of the system with the IFSC academic database, the factors for evasion were assumed and the data used are fictitious, aiming at didactics and demonstration. In the tests performed, it was well evaluated and considered an ally that can highlight students with evasive factors, filling an important gap for the institution.*

*Resumo. O Dashboard para visualização de dados do IFSC Lages é um sistema web voltado ao aux´ılio a tomada de decis ` ao com base nos poss ˜ ´ıveis fatores que levam um aluno a evadir. Implementado em Python, com a biblioteca de visualização Dash, ele fornece relatórios de desempenho e frequência de alunos,* de forma individual e coletiva, e apresenta outras informações que podem levar a *evasao. Mesmo com a n ˜ ao integra ˜ c¸ao do sistema com a base de dados acad ˜ emica ˆ do IFSC, os fatores para evasao foram presumidos e os dados utilizados s ˜ ao˜ fictícios, visando a didática e demonstração. Nos testes realizados, foi bem avaliado e considerado um aliado que pode destacar os alunos com fatores*  $e$ vasivos, preenchendo uma lacuna importante para a instituição.

### 1. Introdução

No Brasil, na educação técnica, o número de matrículas cresceu quase 70% de 2009 até 2014, segundo o Ministério da Educação (MEC), e desde então, anualmente, o sistema educacional vem ofertando um número crescente de vagas em cursos técnicos em instituições públicas. O principal motivo para este crescimento decorre do aumento no número de postos de trabalho ofertados pelas indústrias, que buscam trabalhadores com qualificação focada nas suas necessidades. Apesar dos atrativos de uma formação técnica, um aspecto que vem preocupando os educadores é o número de alunos que evadem e não chegam a completar o curso técnico (Bitencourt e Ferrero, 2019).

A evasão de alunos é um fenômeno que abrange dois fatores, o interno e o externo. Os principais fatores internos que estimulam a evasão são: a estrutura e organização das

instituições de ensino, as práticas pedagógicas, a metodologia do professor entre outros. Quanto aos fatores externos, destacam-se: a condição econômica - necessidade de trabalhar para garantir o próprio sustento - os problemas relacionados à saúde e os problemas de ordem familiar (Campos e Santana, 2013).

No Instituto Federal de Santa Catarina (IFSC) Câmpus Lages, nos cursos técnicos ofertados, o problema da evasão também ocorre, sendo um desafio que é enfrentado por alunos, professores, orientadores, coordenadores, diretores e gestores de ensino. Segundo dados disponíveis na plataforma Nilo Peçanha<sup>1</sup>, no ano de 2018, 336 alunos (35,33%) evadiram de cursos técnicos ofertados pelo IFSC, representando um gasto de recursos na ordem de R\$ 4.424.303,52 para os cofres publicos. ´

No contexto da evasao de alunos, Bitencourt e Ferrero (2019) realizaram um ˜ trabalho de coleta de dados sobre alunos matriculados no IFSC no ano de 2017. Os dados foram extraídos do sistema acadêmico do IFSC para serem apresentados aos gestores. O problema é que estes dados estão em um formato bruto, ou seja, são dados que não sofreram algum tipo de organização e foram obtidos sem alguma crítica de valores (filtros). Para que esses dados sejam melhor compreendidos é necessário aplicar filtros, realizar totalizações, agrupamentos e apresentá-los de forma visual, através de gráficos e imagens, por exemplo. Assim, o processo de tomada de decisão, por parte dos gestores escolares, é mais rápido e intuitivo.

A forma mais natural de apresentar os dados coletados por Bitencourt e Ferrero  $(2019)$  é através de um processo manual. Este processo consiste em interpretar os dados e criar totalizações e gráficos sobre eles. O grande entrave desta opção reside no tempo e esforço necessário para filtrar, totalizar e apresentar os dados.

Por outro lado, desde que as novas tecnologias de informação começaram a se expandir na sociedade, a visualização da informação passou a ser um recurso comum usado para analisar e ponderar sobre informações que seriam difíceis de compreender em um formato não filtrado (Few, 2006). A estratégia utilizada neste trabalho para apresentar os dados coletados por Bitencourt e Ferrero (2019) é a construção de um *Dashboard*. Um *dashboard* permite realizar diversos procedimentos, tais como: junção, ligação, agrupamento de dados entre outros sobre dados brutos de forma rápida e apresenta dados em um formato visual que podem ser rapidamente consultados e monitorados.

Na educação, a utilização de *dashboard* facilita a visualização e a ponderação das informações geradas, possibilitando apoio na tomada de decisões. Consequentemente, *dashboards* podem ser muito úteis, pois apresentam uma visão geral de dados e de como eles se relacionam através de apresentações interativas que exibem o desempenho de alunos e seu contexto na predição ou previsão de riscos de evasão.

Assim, o objetivo principal é o desenvolvimento de um *dashboard* que apresente dados sobre alunos e auxilie a tomada de decisão sobre a evasão nos cursos técnicos do IFSC - Câmpus Lages(SC). São objetivos específicos deste trabalho:

- Identificar, a partir do trabalho de Bitencourt e Ferrero (2019), quais dados devem fazer parte do *dashboard*;
- Utilizar a linguagem Python e a biblioteca Dash na implementação do *dashboard*;

<sup>1</sup>http://plataformanilopecanha.mec.gov.br/2019.html

• Avaliar os *dashboards* com os interessados (professores e coordenadores de curso) do IFSC.

E importante salientar que mantivemos a estrutura de dados proposta por Bitencourt ´ e Ferrero (2019), alterando o conteúdo dos campos em razão de questões de privacidade e direitos de copyright.

Sob o aspecto metodológico, este trabalho foi dividido em três etapas macro. A primeira etapa correspondia a uma revisão da literatura. Foram buscados na Internet trabalhos que tratavam do tema de evasão no ensino técnico no Brasil e tecnologias computacionais para desenvolver *Dashboards*. Alem disto, foram pesquisados e catalogados ´ trabalhos e tecnologias que possuíam alguma aderência com o tema principal do trabalho. A segunda etapa foi o estudo da linguagem Python e da biblioteca Dash (biblioteca de código aberto), que foram utilizados na implementação do *Dashboard* proposto. A terceira etapa correspondeu à validação do *dashboard*. Nesta etapa, professores e coordenadores de curso da instituição foram convidados a utilizar e avaliar a ferramenta sob diversos aspectos: funcional, usabilidade, desempenho e confiabilidade.

Em relação à classificação metodológica, este trabalho, sob o ponto de vista da sua natureza, é aplicado, uma vez que trata da construção de uma aplicação para tomada de decisão em relação à evasão de alunos. Do ponto de vista da forma de abordagem, caracteriza-se como uma pesquisa qualitativa, pois visa transpor dados e valores importantes de alunos para a tomada de decisões diversas. Do ponto de vista de seus objetivos, é um trabalho exploratório, já que o tema de pesquisa proporciona uma maior proximidade com o problema de evasão de alunos, estimulando a compreensão e o combate deste problema. Do ponto de vista dos procedimentos técnicos é do tipo pesquisa-ação, pois o desenvolvimento da ferramenta computacional, no formato de *Dashboard*, disponibilizara´ informações de diversas formas para auxiliar a tomada de decisão.

Além desta seção introdutória, o restante do documento foi organizado da seguinte maneira. A Seção dois apresenta o referencial teórico, ou seja, descreve os assuntos necessarios para o entendimento do trabalho como um todo e os principais trabalhos ´ relacionados com o tema. A Seção três registra em detalhes como foi realizado o desenvolvimento do projeto. A seção quatro apresenta a avaliação do projeto e a Seção cinco finaliza o documento com as considerações finais.

## 2. Referencial Teórico

Esta secão está dividida em quatro partes. A primeira parte contextualiza a evasão escolar no âmbito do ensino técnico no IFSC - Lages, SC. A segunda parte apresenta um resumo do trabalho desenvolvido por Bitencourt e Ferrero (2019), o qual originou a necessidade de complementação através deste trabalho. A terceira parte explana sobre Tecnologias e Aplicações *Dashboard*. A quarta parte discorre sobre trabalhos relacionados referentes a Evasão e *Dashboards*.

#### 2.1. Evasão Escolar

A evasão escolar existe em todos os graus, do ensino fundamental ao ensino superior, levando a problemas de ordem social, econômica e acadêmica. Segundo Ferreira et al. (2016), o problema da evasão se caracteriza pela saída definitiva do aluno de seu curso de origem, em qualquer etapa, sem concluí-lo. Tal fenômeno pode ocasionar sérias

repercussões acadêmicas, sociais e econômicas, acarretando problemas escolares para os alunos e para a sociedade. Também gera problemas de natureza pedagógica e administrativa para o sistema educacional, assim como, perdas financeiras para as instituições de ensino e para o governo, devido a gastos desnecessários e investimentos desperdiçados com materiais e profissionais para vagas que são preenchidas por alunos que não concluem os cursos.

Ferreira et al. (2016) justifica o fenômeno da evasão através de duas perspectivas: uma em relação à visão do aluno e outra relacionada à perspectiva institucional. Em relação a primeira, os valores, atitudes e comportamentos dos estudantes podem contribuir para ` sua saída da escola, especificamente, a falta de engajamento acadêmico ou no processo de aprendizagem acarretando reprovação e, consequentemente evasão. No que se refere à dimensão institucional, não apenas a escola, mas também outras instituições como a família e a comunidade podem influenciar tanto na permanência quanto na saída dos alunos da escola. Especificamente, no contexto escolar os recursos pedagógicos que esta instituição oferece ou deixa de oferecer podem influenciar na efetivação do engajamento e desempenho acadêmico ou contribuir para o processo de desengajamento e evasão do estudante.

Mesmo com todos os benefícios de se estudar numa instituição de ensino técnico e superior, no câmpus Lages do Instituto Federal de Santa Catarina (IFSC), segundo a plataforma Nilo Pecanha, levando em consideração o ano base de 2018, 336 alunos  $(35,33\%)$  evadiram, sendo que 10 alunos  $(1,05\%)$  são relacionados a abandono e 326 alunos  $(34,28\%)$  são relacionados a desligamento, isso considerando o grau técnico (subsequente e concomitante). Tendo em vista esses valores, com o gasto por matrícula no IFSC de R\$ 13.167,57, tem-se um gasto total de R\$ 4.424.303,52 só no ano de  $2018$  dos alunos que evadiram.

#### 2.2. Resumo do trabalho de Bitencourt e Ferrero (2019)

De 2009 a 2014, segundo dados do Ministério da Educação do Brasil (MEC), o sistema educacional ofereceu um número crescente de vagas em cursos técnicos em instituições públicas decorrente do número crescente de oferta nas indústrias que buscam trabalhadores com qualificação focada em suas necessidades. Apesar de todos os atrativos, o número de alunos que não chegam a completar seu curso vem crescendo. Estimar o risco de evasão de aluno de forma preditiva não é trivial, depende da relação de múltiplos fatores, e as estatísticas simples não permitem estimar o risco à evasão com precisão. Com isso, tal tarefa é fundamental para Instituições de Ensino, pois possibilita quantificar a evasão futura, e assim desenvolver estratégias de permanência e êxito. Bitencourt e Ferrero (2019) utilizaram Mineração de Dados para extrair padrões e conhecimento, a partir de dados através da técnicas de Aprendizado de Máquina<sup>2</sup>.

Para os Institutos Federais, cujo o principal foco está na formação de nível técnico e tecnológico, os estudos tem-se limitado a explorar de forma quantitativa e qualitativa as causas de evasão. O trabalho de Bitencourt e Ferrero (2019) objetivou criar um método para a identificação de estudantes em risco de evasão a partir da análise de fatores sociais dos alunos ingressantes. A partir de dados disponibilizados pelo Instituto Federal de Santa

 $2$ Uma subárea da Inteligência Artificial, que tem como principal objetivo desenvolver técnicas computacionais capazes de adquirir conhecimento automaticamente.

Catarina (IFSC), foi realizada a seleção de dados e aplicadas técnicas de pré-processamento construindo-se modelos preditivos baseados em árvores de decisão usando três algoritmos. O modelo com melhor desempenho apresentou valores de acurácia, *precision e recall* no conjunto de teste de 73,7%, 76,5% e 44,4%, respectivamente. Por meio do ajuste de limiar de decisão através das curva *Precision vs Recall*, foi possível definir um modelo com a capacidade de recuperar  $25.1\%$  dos potenciais evasores com precisão de 86,3%, resultados que foram considerados promissores pelo IFSC câmpus Lages.

## 2.3. *Dashboard* - Visualizador de dados

O termo *Dashboard* veio dos painéis que são utilizados em carros e aviões, que tem a finalidade de apresentar informações ao olhar, sem necessidade de interpretações e análises cruzadas, sendo disponibilizadas e organizadas de forma limpa e útil (Few e Edge, 2007).

*Dashboard* é um indicador visual com painéis que mostram informações mais significantes para atingir objetivos. Esta definição muitas vezes é confundida, pois existem tipos de *dashboards*. O tipo primordial oferece informações para monitorar os indicadores mais importantes, utilizando tabelas e gráficos, conforme a definição dos indicadores. Já um outro tipo conhecido, apresenta informações no formato de gráficos e tabelas que se intercalam com a finalidade de análise de dados.

Chen (2010) afirma que "a visualização da informação está relacionada com a concepção, desenvolvimento e aplicação de representações de informações gráficas iterativas geradas por computador". De fato, para que a interpretação dos dados seja útil, é necessário o uso de tecnologias que permitam interagir com as informações observadas. A integração de mecanismos possibilita a criação de visualizações mais dinâmicas, por meio das quais, pode-se navegar por diferentes conjuntos de dados, o que permite uma melhor compreensão das informações.

*Dashboard* é simplesmente um novo nome para Sistema de Informação Executivo, do inglês *Executive Information Systems* (EIS). EIS foram desenvolvidos para executivos na década de 1980, com o objetivo de criar aplicações que evidenciassem o desempenho de vendas ou de pesquisa de mercado para tomada de decisões (Few, 2004).

Atualmente, passa pelo nome de Inteligência de Negócios, do inglês *Business Intelligence* (BI), vista como um fornecedor de vantagem competitiva e essencial para a tomada de decisão estratégica e análise de negócios (Dedić e Stanier, 2016).

Segundo Malik (2005) um *Dashboard* "é uma interface de computador rica com gráficos, relatórios, indicadores visuais e mecanismos de alerta que são consolidados em uma plataforma de informação dinâmica e relevante".

Logo, o uso de *Dashboard* permite aos seus usuarios analisar os dados de diferentes ´ perspectivas e em vários níveis, uma vez que é um meio de comunicação que reúne métricas em uma única visão consolidada, que processa e apresenta dados dinamicamente, gerando alertas conforme as mudanças das condições das ações dos fornecedores dos dados.

## 2.4. Tecnologias e Aplicações

Os *Dashboards* são cada vez mais utilizados em organizações e instituições para visualizar indicadores que ajudam na tomada de decisão e planejamento (Gounder et al., 2016). Há diversas tecnologias para o desenvolvimento de *Dashboards*. As subseções a seguir apresentam algumas delas.

## 2.4.1. JasperReports

JasperReports é uma ferramenta de *Business Intelligence* (BI) de código aberto desenvolvido em *Java* pela Jaspersoft. As principais funcionalidades incluem *Dashboards*, tabelas, relatórios cruzados, gráficos, entre outros. A origem dos dados podem estar em diversos formatos e os relatórios podem ser gerados em HTML e PDF, por exemplo, podendo haver múltiplas origens de dados de diferentes formatos em um único relatório ou *Dashboard* (JasperReports, 2020).

#### 2.4.2. Pentaho

Pentaho é um conjunto de ferramentas BI que incluem integração de dados, relatórios, análises, mineração de dados, *Dashboards*, entre outros. A aplicação também se adéqua a várias origens de dados e os relatórios podem ser gerados em vários formatos de arquivo. Pentaho também pode ser integrado com a plataforma em nuvem de computação distribuída de código aberto Hadoop (Pentaho, 2020).

## 2.4.3. SpagoBI

SpagoBI é uma suite Open Source para Business Intelligence. Sua detentora é a *Italian IT services firm Engineering*. A ferramenta disponibiliza relatórios, mineração de dados, gráficos e *Dashboards*. Ela dispõe de um amplo conjunto de funções analíticas, uma camada semântica funcional, muitas vezes ausente em outras plataformas de código aberto e projetos, e um conjunto respeitável de recursos avançados de visualização de dados, incluindo análises geoespaciais.

 $É$  composta por módulos, alguns deles são:

- SpagoBI *Server* inclui ferramentas e funcionalidades analíticas;
- SpagoBI *Studio* o ambiente de desenvolvimento integrado;
- SpagoBI SDK a camada de integração que permite a aplicação se comunicar com outras ferramentas;
- SpagoBI *Applications* uma coleção de modelos analíticos que são desenvolvidos usando SpagoBI.

Segundo SpagoBI (2020) os dados podem ser acessados diretamente dos bancos de dados, tais como, Oracle, MySQL, Ingres ou PostgreSQL. SpagoBI é liberado sob a Licença Pública Mozilla, permitindo seu uso comercial e está hospedado em OW2 Forge e gerenciado pelo Consórcio OW2, uma comunidade independente de software open-source.

#### 2.4.4. *Tableau*

*Tableau* mantém um *marketing* agressivo devido a estrutura de seu produtos de arraste e solte, facilitando o uso para quem não programa, se conectando a várias tipos de

fontes de dados. Alguns dos produtos disponíveis para cada propósito: Tableau *Desktop* está disponível em duas edições, a edição Profissional, que da suporte a várias origens de dados e se conecta com o Tableau *Server*. A edição Pessoal da suporte apenas aos formatos de Excel, Access e CSV, não sendo compatível com o Tableau *Server*. Ambas edições são pagas para propósitos comerciais, já para propósitos acadêmicos, estão disponíveis por um ano gratuitamente; Tableau *Server* é uma solução *online* e móvel que é utilizada para publicar *Dashboards*, através do Tableau *Desktop*, e compartilhar com sua organização. Também tem extenso suporte a todos os navegadores em todas as plataformas e dispositivos (Tableau, 2020).

#### 2.4.5. *Power BI*

*Power BI* é a vertente de *Dashboards*, relatórios e visualização de dados da Microsoft que fornece uma exploração de dados avancada e uma compatibilidade com vários tipos de *datasets*. Atualmente está disponível e três versões (Desktop, Pro e Premium). A versão *Desktop* não possui limitação para conexão de fonte de dados, mas restringe o armazenamento na nuvem em 10 *Gigabyte* (GB) e permite carregar dados de 1 GB por vez. A versão *Pro* contém as mesmas funcionalidades e limitações, a diferença é que permite compartilhar dados, quadros e painéis de maneira privada contanto que também tenham uma licença *Pro*. Já na versão *Premium* não há licenças atribuídas a usuários como na versão *Pro* que você paga pela quantidade de armazenamento e capacidade de processamento que deseja atribuir ao seu negócio (PowerBI, 2020).

#### 2.4.6. *Dash by Plotly.js*

*Dash by Plotly.js* é um *Framework* de código aberto para desenvolver aplicações *Web*, especialmente para visualização de dados, facilitado pela aplicação se encontrar em um único arquivo, tornando-o compacto e de fácil manutenção (Al-Fahsi et al., 2019). Para utilização do Dash se faz necessário conhecer a linguagem de programação Python. Mesmo sendo orientado para desenvolvimento de aplicações Web, não é primordial o conhecimento nas linguagens JavaScript ou PHP.

A linguagem Python permite que a aplicação se conecte com praticamente qualquer origem de dados, sendo ela retirada diretamente do banco de dados ou em algum arquivo como fonte de dados. Os dados podem ser vistos em diversos formatos de graficos, tabelas ´ e permite interações com o usuário com base no que precisa ser visualizado no momento. As aplicações Dash são renderizadas diretamente no navegador. Pode-se implantá-las num servidor para que seja poss´ıvel o compartilhamento do *Uniform Resource Locator* (URL) (Dash, 2020).

#### 2.5. Trabalhos Relacionados

Nesta seção são descritos trabalhos que também apoiam sua tomada de decisão por meio de *Dashboards*. Além disso, as buscas realizadas foram direcionadas à trabalhos com ligação ao tema da proposta em eventos, conferências e bibliotecas digitais.

A pesquisa foi realizada no Google Scholar utilizando a *string* de consulta "*Dashboard* AND Educação AND Ensino". A partir do resultado da consulta foram filtrados

20 (vinte) trabalhos e separados para analise e leitura. Observou-se que os trabalhos ´ posteriores a esses 20 tinham pouca ou nenhuma relação com o tema. Para cada um desses trabalhos foi realizada a leitura pelo menos, do resumo, e foi quantificada sua relevância de forma empírica para o domínio do problema, analisando o quanto cada trabalho se aproximava ou distanciava da tematica proposta, utilizando-se uma escala de valores de 1 ´ a 5, em que 1 (um) é pouco relevante e 5 (cinco) muito relevante. Do total de 20 trabalhos foram selecionados os 10 (dez) mais relevantes. Foi realizada uma leitura completa dos trabalhos selecionados e foram levantadas e detalhadas as seguintes informações: quantas vezes foi citado, tipo de Trabalho (artigo, monografia, dissertação, tese, etc.), título do trabalho, periódico/conferência, ano de publicação, objetivo, tecnologias, estágio de desenvolvimento, resultados e nível de ensino.

 $\hat{E}$  importante ressaltar que quase a totalidade dos trabalhos relacionados está escrito em idioma português, devido a pesquisa utilizada estar em língua portuguesa. Como é possível verificar, existe grande quantidade e diversidade de trabalhos na área, trabalhos e outros fatores que refletem o impulsionam o crescimento da modalidade e estudos nesta área nos últimos anos.

Baseado nesse estudo, apresentam-se os principais trabalhos relacionados encontrados na literatura. Esses trabalhos diferem em maior parte em três características: o objetivo, o conjunto de dados e as técnicas para construção de modelos.

Quanto ao objetivo, existem trabalhos que focaram seus esforços no combate à evasão no ensino superior em cursos presenciais ou em cursos a distância. Quanto ao conjunto de dados, existem trabalhos que utilizaram informações de notas em provas de ingresso ou que utilizaram o desempenho nas materias do primeiro ano do curso, e de ´ interações nos sistemas de aprendizagem.

Quanto às técnicas para construção de modelos, existem trabalhos que utilizaram modelos de Naive, de Redes Neurais, baseados em instância ou baseados em Árvores de Decisão entre outros. O Quadro 1 apresenta a relação de trabalhos pesquisados e estudados.

| Título Trabalho                                                                                                    | Autor - Ano Publicação | Resumo                                                                                                    |
|----------------------------------------------------------------------------------------------------|------------------------|----------------------------------------------------------------------------------------------------|
| Descoberta do Desânimo<br>de Alunos em Ambientes<br>Virtuais de Ensino e Apren-<br>dizagem : Um Modelo a<br>Partir da Mineração de Da-<br>dos Educacionais. | Santos $(2016)$        | Apresenta um Modelo de Predição do<br>Desânimo baseado em comportamento ob-<br>servável e auto relato armazenados em am-<br>biente virtual de ensino e aprendizagem<br>(AVEA), utilizando regras de associação. |
| Vla <i>Dashboard</i> : Um Me-<br>canismo Para Visualização<br>Do Desempenho Dos Estu-<br>dantes De Matemática No<br>Ensino Médio.                           | Silva et al. $(2017)$  | Descrever as contribuições do uso de um<br>mecanismo de visualização do desempenho<br>de alunos do 1º ano do ensino médio em<br>avaliações realizadas no Moodle.                                                |

Quadro 1: Relação de trabalhos pesquisados e estudados.

| Titulo Trabalho                                                                                                    | Autor - Ano Publicação    | Resumo                                                                                                    |
|----------------------------------------------------------------------------------------------------|---------------------------|----------------------------------------------------------------------------------------------------|
| Learning<br>Scorecard:<br>Visualização<br>$Ex-$<br>da<br>periência de Aprendiza-<br>gem em Estudantes do<br>Ensino Superior.                     | Rações (2018)             | Incidiu sobre o desenvolvimento deste am-<br>biente analítico, na vertente de visualização<br>de informação. Especificamente, foram de-<br>senvolvidos dashboards para melhor comu-<br>nicar o progresso de aprendizagem dos estu-<br>dantes e todas as interfaces de gamificação<br>do Learning Scorecard (LS) nas duas vistas<br>desta plataforma: vista de estudante e de<br>docente. |
| Sistema de Apoio à De-<br>cisão para Prevenção da<br>Evasão nas Instituições de<br>Ensino Superior.                                              | Kraemer (2018)            | Este trabalho apresenta o desenvolvimento<br>de um sistema de estimativa da probabili-<br>dade de evasão, utilizando-se de algoritmos<br>de classificação já existentes e um sistema<br>web de Business Intelligence, tornando as-<br>sim possível a tomada de decisão a partir<br>de informações quantitativas mais precisas.                                                           |
| O Bi nas Instituições de En-<br>sino Técnico e Superior.                                                                                         | de Oliveira et al. (2019) | Propor a implantação de um Dashboard<br>composto pelos indicadores estabelecidos e<br>investigar os impactos desta implementação<br>na maneira que os gestores tomam decisões<br>referentes a sua área de atuação.                                                                                                    |
| Um Dashboard Educacio-<br>nal para um Sistema Tutor<br>Baseado em Passos.                                                                        | Obach e Jaques (2019)     | Elaboração de Dashboard para verificação<br>do desempenho de cada aluno através dos<br>dados obtidos no Sistema Tutor PAT2Math.                                                                                                    |
| Um Processo Analítico de<br>Dados Educacionais: Uma<br>Abordagem Baseada nos<br>Dados Socioeconômicos e<br>Educacionais dos Alunos.              | <b>Brasil</b> (2019)      | Propor aplicação de LA direcionada à<br>predição do desempenho de aprendizagem<br>dos alunos do IFRN, relacionando dados<br>educacionais e situação social dos discentes<br>e que a partir dessa análise, os educadores<br>possam refletir melhor sobre sua prática pe-<br>dagógica e relacionar o desempenho dos<br>alunos as suas condições socioeconômicas.                           |
| Uso dos Painéis de Con-<br>trole pelos Tutores para<br>Análise do Aprendizado<br>dos Alunos de EAD.                                              | Rabelo et al. (2019)      | Uso dos painéis de controle pelos tutores<br>para análise do aprendizado dos alunos de<br>EAD.                                                                                                    |
| Internacionalização do En-<br>sino Superior: O Projeto<br>Sigma e a Gestão da Mo-<br>bilidade Acadêmica.                                         | Vianna et al. (2019)      | Apresentar o projeto SiGMA voltado para<br>a gestão universitária, o SiGMA é um apli-<br>cativo web responsivo, especificado e cons-<br>truído por um grupo de pesquisadores da<br>UFSC, voltado para follow-up e gestão da<br>mobilidade acadêmica.                                                                                                    |
| Rendimento<br>Escolar:<br>Gestão Estratégica dos<br>Acadêmicos<br>Dados<br>Disponibilizado por Uma<br>Instituição<br>de<br>Ensino<br>Brasileira. | <b>Jesus</b> (2019)       | Identificar como é feita a gestão dos re-<br>sultados finais relativos ao rendimento es-<br>colar em um Instituto Federal Brasileiro,<br>desenvolver e analisar as potencialidades<br>de um programa/software e verificar se<br>as informações apresentadas por este soft-<br>ware estavam em conformidade com as<br>informações que os gestores detinham.                               |

Quadro 1, continuação da página anterior

Conforme apresentado neste capítulo notou-se a importância do uso de *Dashbord* no processo de visualização da informação para auxiliar a tomada de decisão considerando as relações entre alunos, desempenho e evasão com base nas informações detectadas pelo agrupamento dos dados armazenados. Assim, o uso de *Dashbord* como mecanismo de apresentação de informações pode contribuir para melhoria na assertividade do processo de monitoramento e análise do desempeno de estudantes (individual ou grupo) e seus hábitos.

Apos apresentar informações sobre referencial teórico, apresenta-s na seção de desenvolvimento, as tecnologias e metodologias utilizadas para o desenvolvimento da nossa proposta de trabalho.

## 3. Desenvolvimento

Nesta seção são apresentadas as etapas realizadas para o desenvolvimento do *Dashboard*. As próximas subseções apresentam a metodologia de desenvolvimento, os requisitos de software, a implementação do *Dashboard* e as tecnologias utilizadas no desenvolvimento da aplicação.

A subseção 3.1 descreve a metodologia utilizada no desenvolvimento deste trabalho. Em seguida a subseção 3.2 detalha os requisitos do software, sua obtenção e especificação. A subseção 3.3 detalha a implementação do sistema *Dashboard* descrevendo diferentes tecnologias e abordagens para desenvolvimentos web, os *frameworks* utilizados para a construção do sistema, os protótipos e interface gráfica implementada no *Dashbaord*.

#### 3.1. Metodologia de Desenvolvimento

Durante o desenvolvimento deste trabalho, optou-se por utilizar o modelo iterativo e incremental de desenvolvimento de software. Nesta metodologia, cada incremento é formado por um conjunto de requisitos que seguem as fases de análise, projeto, implementação e testes. Nos primeiros incrementos, optou-se por implementar os requisitos mais conhecidos e mais importantes para o software. Os demais requisitos ficaram para serem implementados e testados nos incrementos posteriores. A duração de cada incremento foi de aproximadamente sete dias. Ao final de cada incremento, uma nova versão foi gerada e apresentada para verificação e validação. Participaram da verificação e da validação a equipe de desenvolvimento e os orientadores.

O ganho mais importante da abordagem incremental com ciclos de desenvolvimentos de tempo definidos foi a simplicidade no desenvolvimento e o constante e rapido ´ *feedback* obtido por parte dos interessados no software. A Figura 1 mostra graficamente o processo incremental adotado neste projeto.

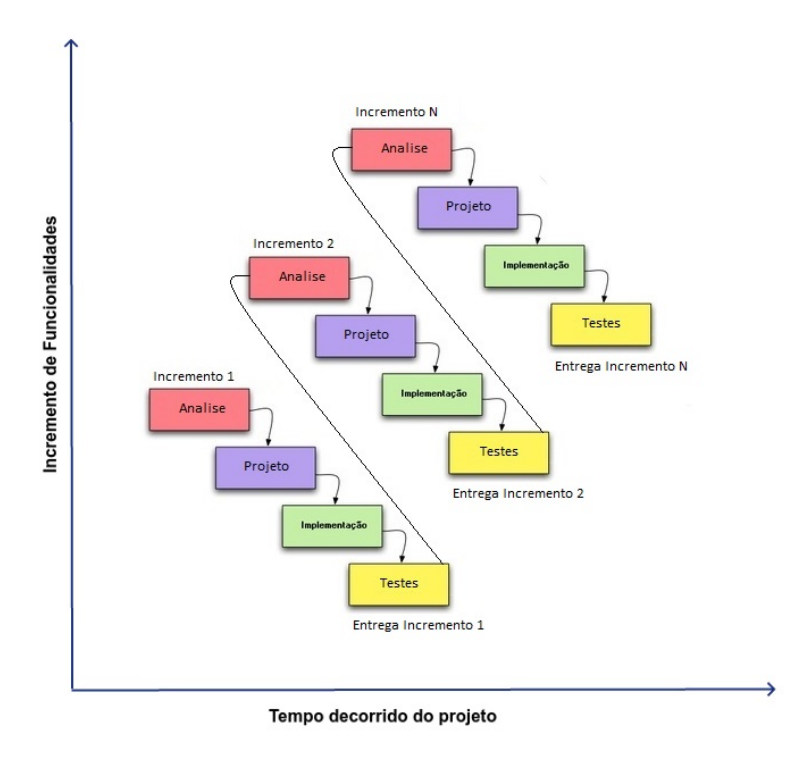

**Figura 1. Modelo Incremental. Adaptado de: (Medium, 2020)**

## 3.2. Requisitos de software

No contexto de processos de desenvolvimento de um software, um conceito muito importante é o de requisitos de software. Os requisitos de um sistema dizem respeito ao comportamento do mesmo, além de expressarem as funções e exigências que esse sistema e seus componentes devem realizar. Para o desenvolvimento de qualquer software, deve-se obter os seus requisitos de forma mais clara possível (Wazlawick, 2013). Desta maneira, toda a implementação seguirá os padrões desejados pelo usuário final.

Segundo Bourque et al. (2014), a definição mais abrangente de um requisito é uma propriedade que representa algo para solucionar um problema real. Requisitos podem representar algo extremamente simples como uma declaração abstrata de um serviço ou restrição de um sistema, como também pode determinar uma função inteira e detalhada de uma parte de um sistema (Sommerville, 2011).

Os requisitos funcionais são comumente definidos como funcionalidades, descrevendo as funções que o software deve executar. Já os requisitos não funcionais, ou de qualidade, têm como objetivo restringir serviços ou funções oferecidos pelo sistema, e essas restrições podem influenciar partes individuais ou gerais do sistema. Eles podem ser divididos, por exemplo, em requisitos de desempenho, manutenibilidade, segurança, confiabilidade, interoperabilidade etc.

## 3.2.1. Obtenção dos Requisitos

Neste projeto, os requisitos foram obtidos a partir de três fontes: a) arquivo de dados em uma planilha no formato CSV fornecida pelo prof. Carlos Andres Ferrero ´

(servidor que atua na pesquisa relacionada à evasão de alunos no IFSC, campus Lages); b) entrevistas com professores com experiência na função de coordenação de curso tanto no IFSC como fora dele; c) entrevista com professor responsável pelos dados de evasão no IFSC, câmpus Lages, SC.

Os professores relataram que há diversas informações que podem ser usadas para apontar possíveis alunos que desejam evadir de um curso. No entanto, duas informações, na opinião dos entrevistados, são mais relevantes neste contexto: desempenho acadêmico e frequências às aulas.

Durante a primeira entrevista, foram obtidas informações gerais a respeito do funcionamento do TCC. Já na segunda entrevista, o objetivo principal foi realizar o levantamento e registro dos requisitos. Foram levantadas oito funcionalidades e um requisito suplementar (restrição que afeta os demais requisitos). A partir deste ponto, com o intuito de sintetizar e facilitar o entendimento das operações de inclusão, exclusão, consulta e alteração, que ocorrem sobre uma entidade, as operações serão referenciadas através da palavra gerenciar.

As funcionalidades identificadas no contexto da evasão foram organizadas em uma lista de requisitos funcionais:

- Requisito funcional 01 Gerenciar Usuários;
- Requisito funcional 02 Realizar Login / Logout;
- Requisito funcional 03 Realizar importação de dados de evasão;
- Requisito funcional 04 Gerar relatório de frequência (Ano/Curso/Semestre/Disciplina);
- $\bullet$  Requisito funcional 05 Gerar relatório de alunos com problema de frequência;
- Requisito funcional 06 Gerar relatorio de desempenho (Ano/Curso/Semestre/Dis- ´ ciplina);
- Requisito funcional 07 Gerar relatorio de alunos com problema de desempenho; ´
- Requisito funcional 08 Gerar relatório com outros fatores.

 $\acute{E}$  importante salientar que os dados apresentados dos alunos são oriundos de uma base de dados fictícia, criada no âmbito deste trabalho. Isto foi necessário porque o acesso ao sistema acadêmico do IFSC não foi autorizado por razões de segurança. Em relação ao requisito gerenciar usuários, não foi produzida uma interface gráfica para gerenciamento (inclusão, exclusão, consulta e alteração), preferiu-se incluir usuário fictícios na base dados, para possibilitar que o *Dashboard* fosse testado por diferentes perfis de usuários.

O Requisito funcional 03 - Realizar importação de dados de evasão é um requisito oculto e automático, ou seja, não existe iteração com nenhum usuário. Quando o sistema é iniciado, o processo de importação inicia-se de forma automática.

Foram levantadas 08 (oito) funcionalidades.

Como forma de ilustrar as funcionalidades da aplicação, foi criado um diagrama da casos de uso da UML (*Unified Modeling Language*) utilizando a ferramenta *Astah Community*, conforme é apresentado na Figura 2.

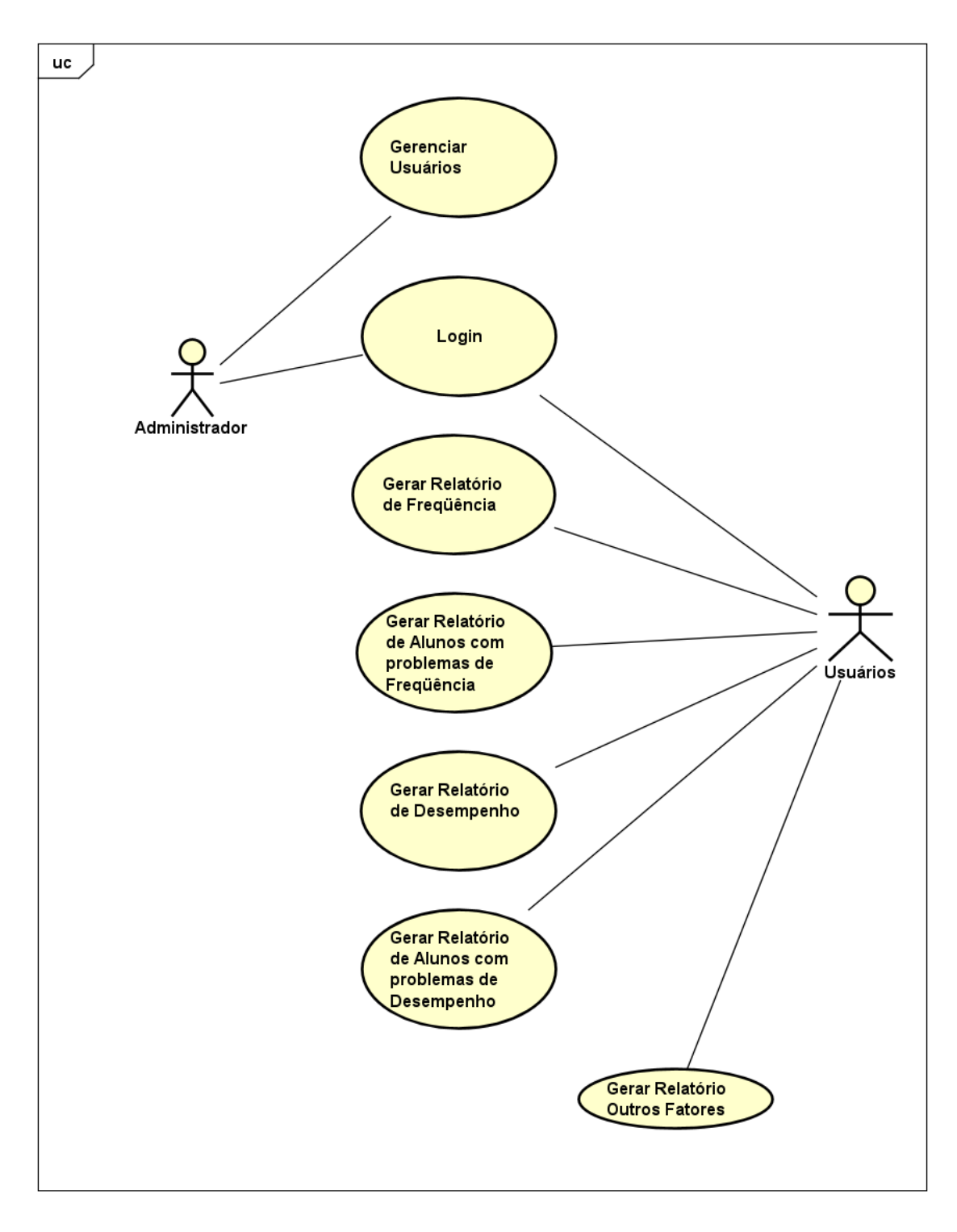

**Figura 2. Diagrama de Caso de Uso para o sistema** *Dashboard*

Durante o levantamento dos requisitos foram identificados 2 (dois) atores e 8 (oito) casos de uso. Os atores possuem acesso e visoes diferentes do sistema. O ator ˜ administrador possui a função principal de manter a base de dados para que os relatórios de evasão possam ser produzidos e apresentados. O ator usuário pode assumir dois perfis dentro do sistema podendo ser: I) de coordenador de curso e II) de direção, coordenadoria pedagógica ou registro acadêmico.

Cada usuário está vinculado a um dos dois perfis de acesso, o perfil administrativo é voltado para as áreas de direção, registro acadêmico, coordenadoria pedagógica e departamento de ensino. Este perfil possui acesso irrestrito a todos os cursos. Já o perfil de coordenação de curso está vinculado somente aos cursos sob sua coordenação.

#### 3.3. Implementação

Nesta subsecão apresenta-se a relação de tecnologias utilizadas na implementação dos relatórios de evasão e como foi realizada a integração do sistema com o banco de dados.

Esta seção está dividida em duas subseções. A primeira subseção apresenta as tecnologias que foram utilizadas para desenvolver o *Dashboard*. A segunda subseção apresenta exemplos de interfaces gráficas.

#### 3.3.1. Tecnologias usadas

Para o desenvolvimento do *Dashborad* foram utilizadas as seguintes tecnologias: HTML, CSS, Python, Dash e Flask.

HTML é uma linguagem de marcação de hipertexto usada para criar documentos eletrônicos chamados de páginas web. Utiliza *tags* para garantir a formatação de textos e imagens. Esta tecnologia permite a publicação de documentos *online*, criação de formulários para transações com dispositivos remotos, utilização de *links* de hipertexto para recuperar informações *online*, incluir planilhas, video-clips e outros aplicativos diretamente em seus documentos (Freeman et al., 2008). No contexto do presente sistema, o HTML foi utilizado para criar os elementos existentes em cada interface gráfica: formulários, botões, campos de pesquisa, textos e imagens fixos.

*Cascading Style Sheets* (CSS) é a linguagem que define o design e a estilização de páginas web, permitindo a formatação das cores, layouts e fontes. O CSS funciona independente do HTML e pode ser usado com qualquer linguagem de marcação baseada em *Extensible Markup Language* (XML). O CSS pode adaptar-se a diferentes tipos de dispositivos independentemente do tamanho e resolução da interface do mesmo (Quierelli, 2012). Com o propósito de personalizar a aparência do sistema, utilizou-se o CSS para estilizar os componentes HTML e definir o seu layout em interface.

Python é uma linguagem de programação para computador de código aberto e de uso geral, isto é, ela é otimizada para qualidade de software, produtividade do desenvolvedor, portabilidade de programa e integração de componentes (Lima, 2021). O Python foi criada no início da década de 90 por Guido Van Rossum, matemático e programador de computadores nascido na Holanda. Riti (2016) descreve Python como uma linguagem "de propósito geral, alto nível e dinamicamente interpretada". Python é usado

por desenvolvedores em todo o mundo em áreas como *scripts* de Internet, programação de sistemas e interfaces, personalização de produtos, programação numérica, por exemplo. Em razão da sintaxe fácil, flexibilidade e grande quantidade de bibliotecas para análise de dados, Python é ideal para aprendizado de máquina (Borges, 2014).

Dash é uma ferramenta Python produtiva para a construção de aplicativos web, escrita sobre Flask, Plotly.js e React.js. Dash é ideal para construir aplicativos de visualização de dados com interfaces de usuário altamente personalizadas em Python puro. É particularmente adequado para quem trabalha com dados em Python. Por meio de alguns padrões simples, o Dash abstrai todas as tecnologias e protocolos necessários para construir um aplicativo interativo baseado na web. Os aplicativos do Dash são renderizados no navegador da web. Pode-se implantar seus aplicativos em servidores e depois compartilha-los por ´ meio de URLs. Como os aplicativos do Dash são visualizados no navegador web, o Dash é inerentemente multiplataforma e pronto para dispositivos móveis (Dash, 2020).

*Flask* foi lancado em 2010 e desenvolvido por Armin Ronacher. É um *microframework* destinado principalmente a pequenas aplicações com requisitos mais simples, como, a criação de um site básico. Possui um núcleo simples e expansível que permite a um projeto possuir apenas os recursos necessários para sua execução (conforme surja a necessidade, um novo pacote pode ser adicionado para incrementar as funcionalidades da aplicação) (Flask, 2020).

## 3.3.2. Protótipo e interfaces gráficas

Esta subseção apresenta as interfaces gráficas desenvolvidas, as quais fornecem aos usuários a visualização dinâmica do desempenho e frequência dos estudantes. Foram utilizados dados fictícios de alunos com intuito de demonstrar o funcionamento do sistema, contribuindo para maior assertividade em uma possível integração com os dados reais.

O *Dashboard* foi desenvolvido para ser acessado digitando-se diretamente o endereço no navegador Web, onde o usuário deve informar o nome de usuário e senha para efetuar o login na página do protótipo Dashboard<sup>3</sup>.

A Figura 3 mostra parte da interface inicial do *Dashboard*, na qual os campos usuário e senha devem ser preenchidos para liberar acesso às funções, sendo que o botão Logar se mantém esmaecido até que sejam digitados usuário e senha validos. O cabeçalho (*Header*) se mantém na maioria das interfaces e ao clicar no logotipo do IFSC o usuário é redirecionado para a página inicial, sendo necessário novo preenchimento de usuário e senha.

<sup>3</sup>https://ifsc-dashapp.herokuapp.com

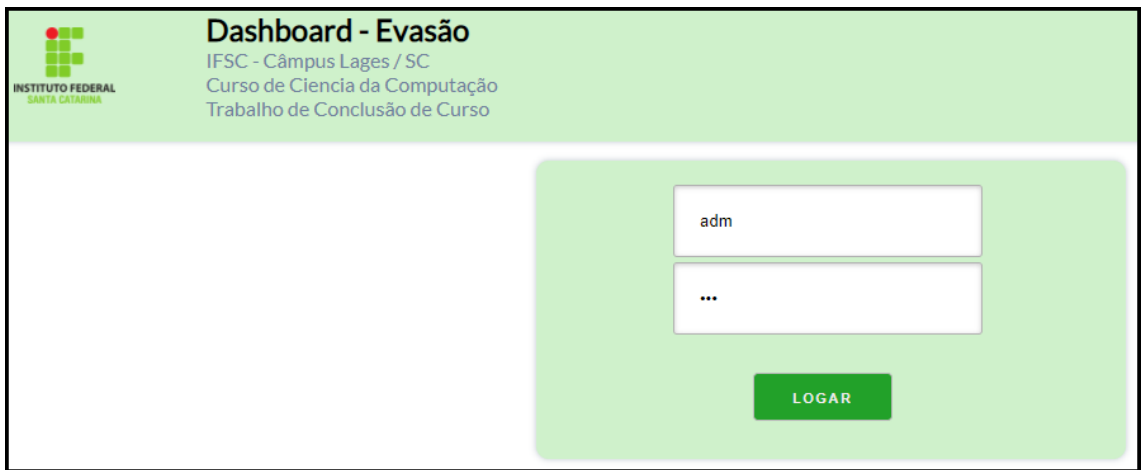

**Figura 3. Interface Grafica para Login ´**

Uma vez que o *Dashboard* seja acessado, ele oferece ao usuário diferentes opções de relatórios com dados relacionados à evasão de alunos, sendo que as visões de desempenho e alunos com problemas de desempenho são configuradas da mesma forma que as visões de frequência e alunos com problemas de frequência, diferenciando-se apenas a questão da finalidade de cada visão. Já na Figura 4 apresenta-se a relação de relatórios disponíveis no sistema.

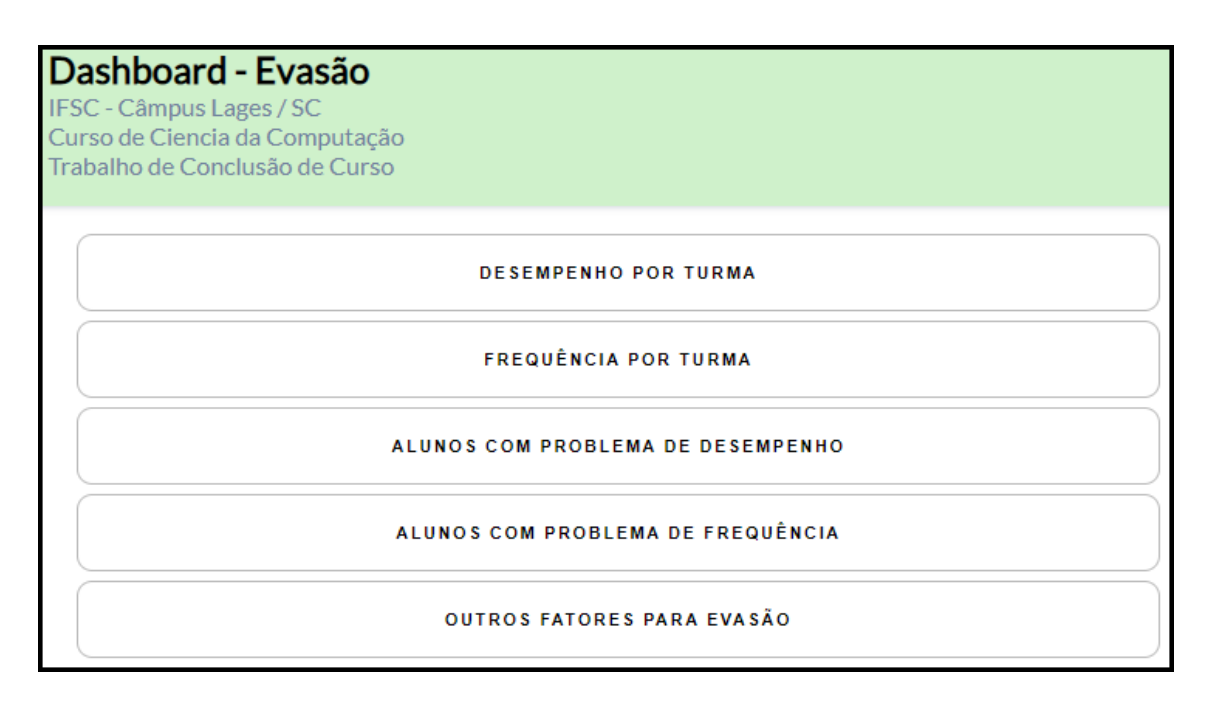

**Figura 4. Interface grafica que apresenta a relac¸ ´ ao de relat ˜ orios dispon´ıveis no ´ sistema.**

Após o usuário escolher uma das opções, o *Dashboard* apresenta uma série de filtros que podem ser escolhidos conforme o seu objetivo, como mostra a Figura 5. O campo de seleção de curso fica visível para usuários vinculados a mais de um curso. O *Dashboard* permite acessar a interface anterior através do botão de ação *Voltar*, os campos só deixam de ficar esmaecidos a partir do preenchimento dos campos não esmaecidos e caso nenhum filtro seja selecionado, ao gerar, são considerados todos os dados disponíveis.

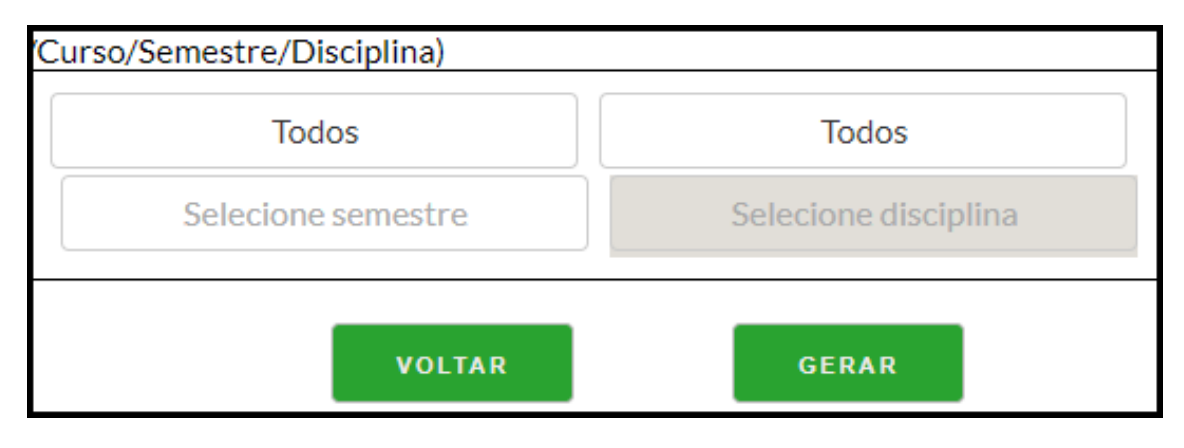

**Figura 5. Interface que apresenta filtros**

A Figura 6 mostra o resultado de relatório gerado usando o perfil de administrador e por isto apresenta turmas de diferentes cursos. Este resultado é referente à consulta pelo desempenho, conforme filtros selecionados. É possível ao usuário acessar o desempenho particular de uma turma através do *link "Ver Detalhes"* localizado à direita e ao final de cada linha do relatório.

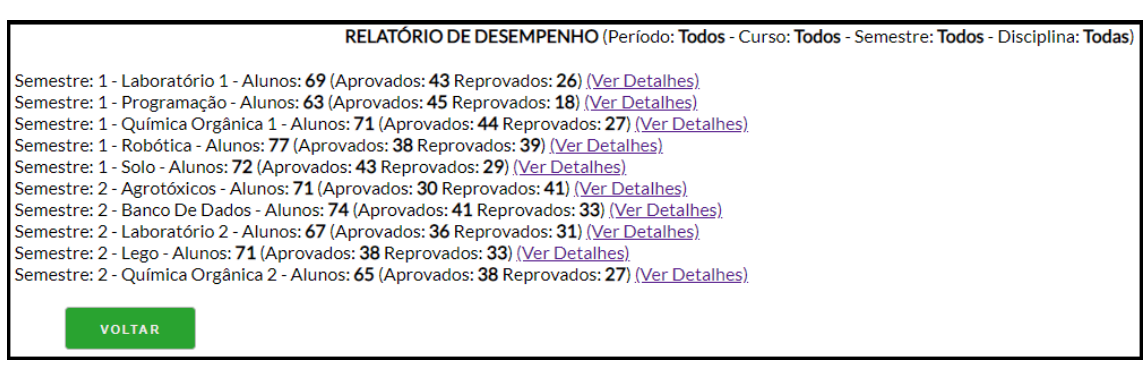

**Figura 6. Interface que apresenta a selec¸ao de Disciplinas ˜**

Ao escolher "Ver detalhes" na Figura 6, uma nova interface é criada, conforme imagens apresentadas nas Figuras 7 e 8. Esta nova interface apresenta uma tabela de alunos contendo informações de matrícula, nome, sexo e nota.

|                         | adm - Técnico em Informática, Biotecnologia, Mecatrônica, etc<br>Desempenho da disciplina - Laboratório 1 - Total de Alunos - 69 |                   |                                    |                |  |
|-------------------------|----------------------------------------------------------------------------------------------------|-------------------|------------------------------------|----------------|--|
| $Arr$ #                 | # MATRICULA                                                                                                    | $\triangleq$ NOME | $=$ SEXO                           | $\div$ NOTA    |  |
| $\overline{1}$          | 7911673299                                                                                                    | Lara              | F.                                 | 4              |  |
| $\overline{2}$          | 7756823525                                                                                                    | Esther            | F                                  | 3 <sup>1</sup> |  |
| $\overline{\mathbf{3}}$ | 8298360183                                                                                                    | Sofia             | F.                                 | 5              |  |
| 14                      | 6797472242                                                                                                    | Laura             | F.                                 | $\overline{2}$ |  |
| 5                       | 4641213883                                                                                                    | Luisa             | F.                                 | Δ              |  |
| $\overline{6}$          | 4641213883                                                                                                    | Luisa             | F.                                 | 5              |  |
| 17                      | 9216656962                                                                                                    | Gabriela          | F.                                 | $\overline{3}$ |  |
| $\overline{\mathbf{8}}$ | 3498662458                                                                                                    | Abigail           | F                                  | $\mathbf{1}$   |  |
| $\cdot$                 | 9136445605                                                                                                    | Mariana           | F.                                 | 5.             |  |
| 10                      | 1478623792                                                                                                    | Amanda            | F.                                 | $\overline{a}$ |  |
|                         |                                                                                                    |                   | $\langle\langle$<br>$\mathbf{1}$ / | $\overline{3}$ |  |

**Figura 7. Interface que apresenta Relatorio de Desempenho ´**

O gráfico com percentuais de aprovação e de reprovação referente à disciplina selecionada na página anterior, é apresentado abaixo a interface que apresenta Relatório de Desempenho. Também é possível fechar a guia atual do navegador através do botão *Fechar*.

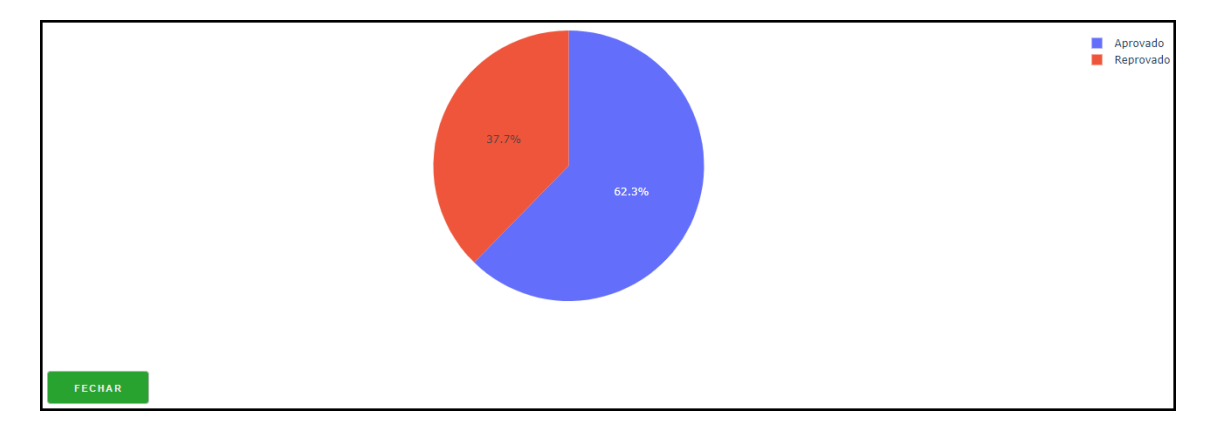

**Figura 8. Interface que apresenta Grafico de Desempenho ´**

A opção de frequência tem função e interfaces semelhantes as já apresentadas, porém elas mostram a frequência dos alunos e o percentual de aprovados e reprovados considerando este critério. É possível voltar à interface de opções (Figura 4) e selecionar outros relatórios para conhecer a situação de um ou vários alunos com problemas de frequência. A Figura 9 mostra a interface com filtros presentes no relatório de alunos com problemas de frequência. Neste interface (Figura 9), o usuário pode listar um aluno em particular ou todos os alunos que tenham problemas de frequência em um dado curso. A escolha da opção NÃO no campo "Visualizar todos os alunos?" da interface habilita a seleção do ano, curso, nome ou matrícula de um aluno específico, sendo que para a seleção destes alunos, faz-se necessário a seleção de ano ou curso primeiramente. A opção SIM lista todos os alunos com problemas de frequência e o botão Gerar somente fica disponível mediante a escolha de uma das opções disponíveis no campo "Visualizar todos os alunos?".

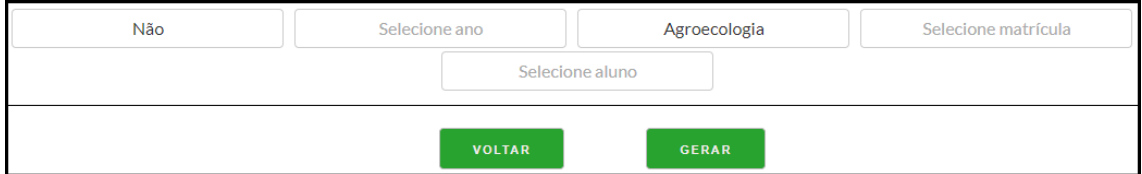

**Figura 9. Interface que apresenta filtros**

A Figura 10 apresenta o relatório de todos os alunos que apresentam problemas com frequência para um dado curso. Ao lado da matrícula e do nome do aluno é possível usar o *link "Ver Detalhes"* para acessar informações mais detalhadas de um dado aluno.

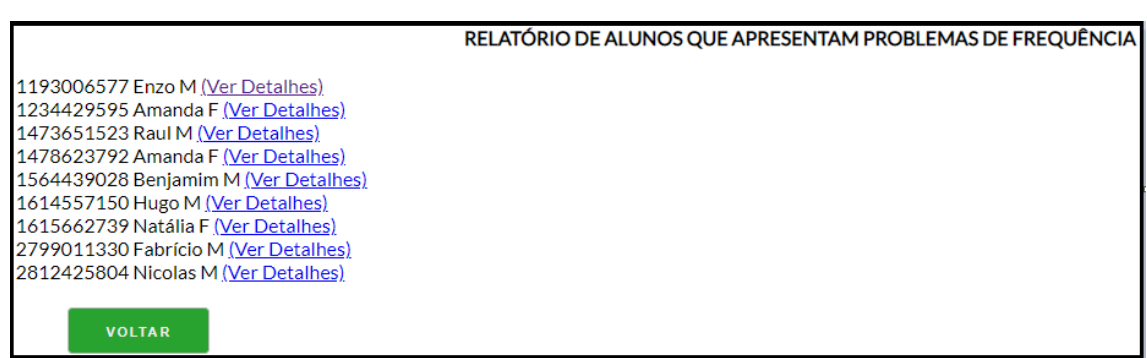

**Figura 10. Interface que apresenta a lista de alunos que apresentam problemas de frequencia ˆ**

Ao escolher *"Ver detalhes"* na Figura 10, uma nova interface é criada, conforme imagens apresentadas nas Figuras 11, 12 e 13. Esta nova interface apresenta uma tabela de alunos contendo informações de nome, semestre, disciplina e porcentagem de frequência, conforme a Figura 11.

| adm - Técnico em Informática, Biotecnologia, Mecatrônica, etc |                   |                 |                    |                          |  |  |
|---------------------------------------------------------------|-------------------|-----------------|--------------------|--------------------------|--|--|
|                                                               | $\triangleq$ NOME | $\div$ SEMESTRE | # DISCIPLINA       | $\hat{p}$ FREQUENCIA (%) |  |  |
|                                                               | Benjamim          |                 | Banco de dados     | 38                       |  |  |
| $\mathbf{12}$                                                 | Benjamim          | 2               | Lego               | 65                       |  |  |
| 13                                                            | Benjamim          |                 | Química orgânica 2 |                          |  |  |
| $\overline{14}$                                               | Benjamim          |                 | Agrotóxicos        | 11                       |  |  |

**Figura 11. Interface que mostra Relatório de frequência** 

O gráfico de Visão Disciplina apresenta percentuais de aprovação e de reprovação das disciplinas que o aluno selecionado está em reprovação com base no critério de frequência, conforme a Figura 12.

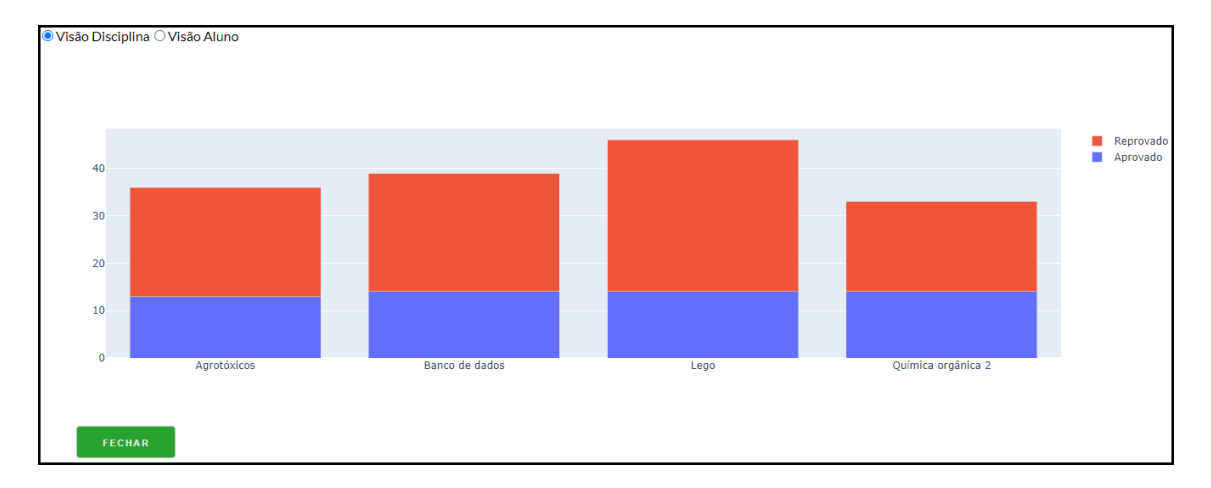

**Figura 12. Gráfico de frequência - Visão Disciplina** 

O gráfico de Visão Aluno mostra percentuais do aproveitamento do aluno em todas suas disciplinas cadastradas, conforme a Figura 13.

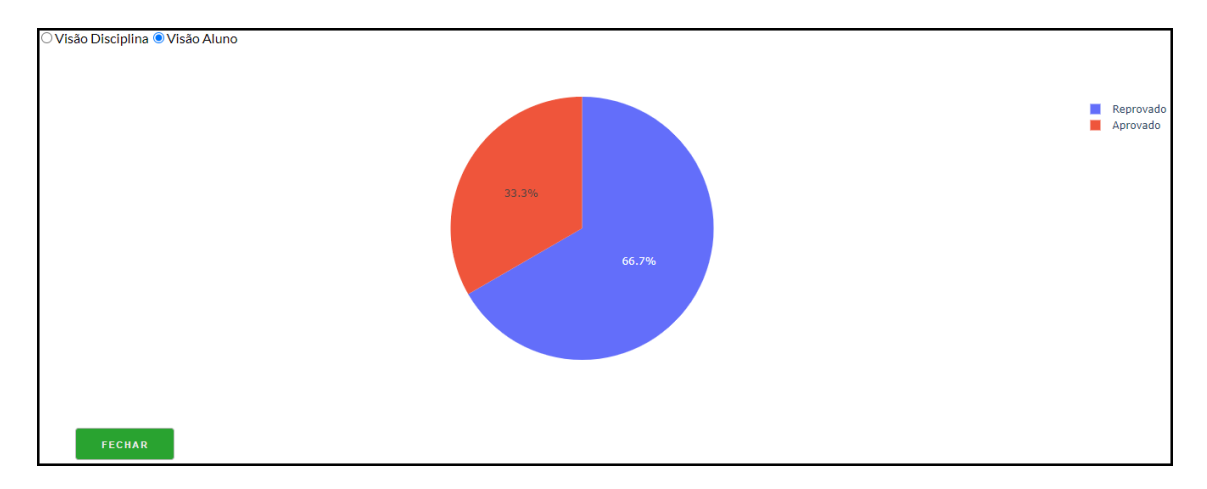

**Figura 13. Gráfico de frequência - Visão Aluno** 

Para a geração de relatórios relacionados à outros fatores de alunos, deve-se adotar a mesma sequência de passos apresentada nos parágrafos anteriores, ou seja, voltando à interface de opções (Figura 4), pode-se escolher uma opção que proporciona uma visão mais interativa com outras informações sobre o aluno, tais como renda familiar, dupla jornada, problemas de saúde, uso de drogas etc. A Figura 14 mostra a interface com filtros da opção outros fatores. Nela, o usuário define com base nos filtros e seus objetivos de visualização as informações a serem geradas. O campo curso se mostra disponível somente para usuários com mais de um curso vinculado, como mostra a Figura 14.

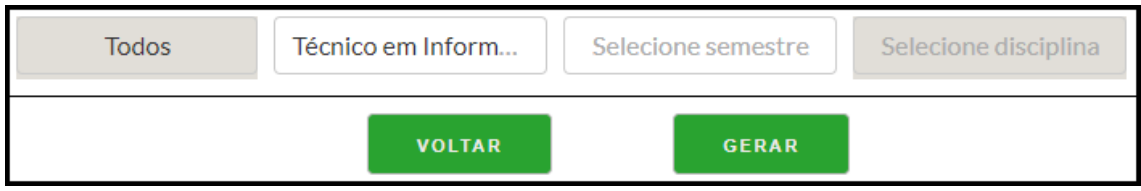

**Figura 14. Interface filtros**

A Figura 15, disponibiliza uma série de opções, em sua maioria com valores de "V"ou "F" selecionáveis para confecção da tabela. Na tabela estão disponíveis por padrão os valores de nome e matrícula. A cada nova opção selecionada uma nova coluna é adicionada e proporcionado também uma filtragem na(s) coluna(s) para que o usuário visualize somente os valores de seu interesse. Caso o usuario queira que alguma coluna ´ deixe de ser mostrada, basta que desmarque ela na filtragem.

|                 |                   |               | × Renda Familiar (R\$) × Dupla Jornada × Problema Saúde × Tem Internet × Tem Computador |                         |                             |                    |                      |
|-----------------|-------------------|---------------|-----------------------------------------------------------------------------------------|-------------------------|-----------------------------|--------------------|----------------------|
| $Arr$ #         | $\triangleq$ NOME | $#$ MATRICULA | $\hat{=}$ RENDA FAMILIAR (R\$)                                                          | $\hat{=}$ DUPLA JORNADA | $\triangleq$ PROBLEMA SAÚDE | # TEM INTERNET     | TEM COMPUTADOR       |
| ter data        | filter data       | filter data   |                                                                                         |                         |                             |                    |                      |
| 11              | Laura             | 6406845123    | 1000.67                                                                                 | $\vee$                  | F                           | F.                 | $\mathbf v$          |
| $\overline{2}$  | Helena            | 8360807637    | 1000.22                                                                                 | F                       | F                           | v                  | F                    |
| 3               | Lara              | 7911673299    | 1000.4                                                                                  | F.                      | ٧                           | F                  | $\mathbf v$          |
| $\overline{4}$  | Ana Clara         | 2523342310    | 1000.9                                                                                  | F                       | v                           | F                  | $\mathbf v$          |
| 5               | Ana Luiza         | 3786099013    | 1000.51                                                                                 | $\vee$                  | F                           | v                  | F                    |
| $6\phantom{.0}$ | Gabriela          | 2172933590    | 1000.83                                                                                 | $\vee$                  | F                           | v                  | F                    |
| 7               | Isabelly          | 5867682941    | 1000.68                                                                                 | F.                      | F                           | F.                 | $\vee$               |
| $\bullet$       | Esther            | 7756823525    | 1000.63                                                                                 | $\vee$                  | v                           | $\mathbf{v}$       | $\mathbf v$          |
| $\overline{9}$  | Rebeca            | 6073953441    | 1000.98                                                                                 | F                       | F                           | F                  | $\vee$               |
| 10              | Vitória           | 2423418545    | 1000.71                                                                                 | $\vee$                  | v                           | $\mathbf v$        | F                    |
|                 | <b>VOLTAR</b>     |               |                                                                                         |                         |                             | $\langle$<br>$\ll$ | 70<br>$\overline{1}$ |

**Figura 15. Relatorio para outros fatores ´**

#### 4. Avaliação e Análise de Resultados

Após a conclusão da implementação do *Dashboard*, foram enviados convites para vinte e sete pessoas entre professores, orientadores, coordenadores, diretores, gestores de ensino e pessoal técnico do IFSC de setores que de alguma forma possuem ligação com o problema identificado, convidando-as para que utilizassem o sistema e o avaliassem sob diversos aspectos: funcional, usabilidade, desempenho e confiabilidade. Após a utilização do *Dashboard*, foi solicitado a estas pessoas o preenchimento de um formulário com questionário que se encontra na íntegra no apêndice I deste trabalho.

Nesta seção são analisados os resultados de cada uma das questões pertencentes ao questionário de avaliação e como isso impactou na conclusões sobre o trabalho desenvolvido. As questões foram respondidas por 10 avaliadores. O questionário foi composto por seis questões objetivas obrigatórias e duas questões discursivas opcionais, totalizando oito questões. Para responder ao questionário os participantes não precisavam identificar-se, sendo que o mesmo ficou aberto pelo período de cinco dias.

A primeira questão tem como objetivo verificar se o sistema está adequado às necessidades dos usuários, ou seja, se o sistema apresenta relatórios com informações que possibilitem identificar possíveis evasões. A Figura 16 mostra que que a grande maioria dos avaliadores consideram que o sistema está adequado às suas necessidades.

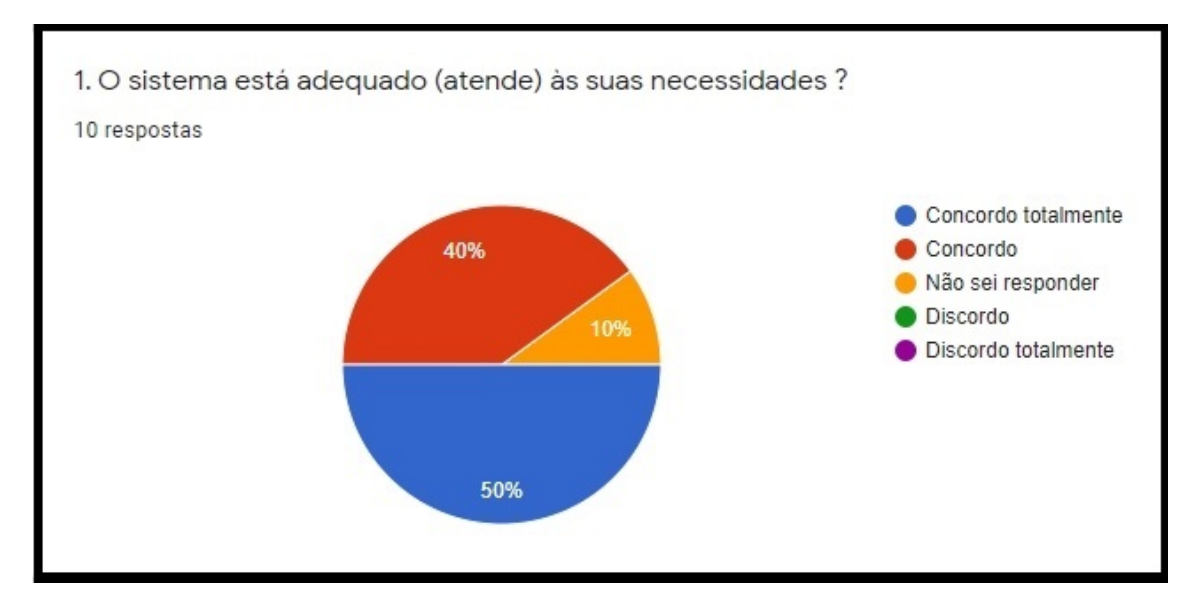

**Figura 16. Grafico referente as necessidades do ´** *Dashboard*

As perguntas 2 e 3 foram agrupadas, uma vez que ambas dizem respeito a usabi- ` lidade do sistema. A maior parte dos avaliadores consideraram que o sistema é fácil de usar, possui interfaces intuitivas, cores adequadas e o seu vocabulário é conhecido pelo usuário. A Figura 17 apresenta dois gráficos que mostram as respostas em percentuais para a usabilidade do sistema. O gráfico 2 demonstra que a intuitividade e vocabulário das interfaces em sua maioria está em concordância com o vocabulário usado pelos avaliadores, em se tratando de evasão escolar. O gráfico 3 confirma que o uso de filtros e a apresentação dos dados sobre evasão em tabelas e gráficos foi uma decisão de projeto de interface que permitiu uma maior usabilidade do sistema.

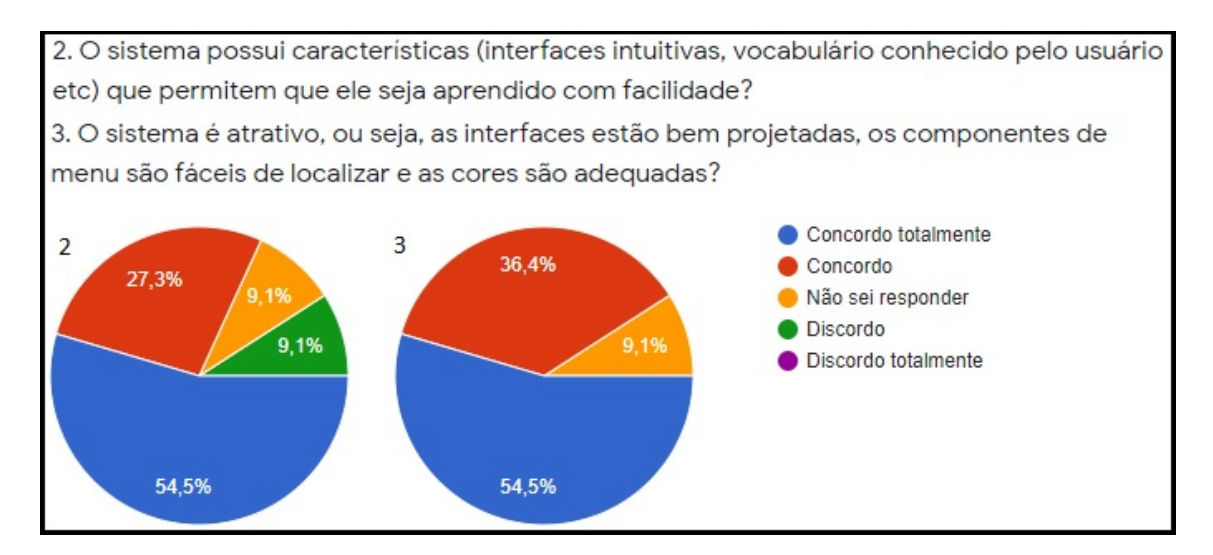

**Figura 17. Graficos referentes ´ a usabilidade do `** *Dashboard*

A Figura 18 mostra as respostas sobre o quão bem o *Dashboard* funciona. O gráfico demonstra que a maioria dos participantes concorda que as funcionalidades acessadas funcionam de maneira correta quando se trata da emissão dos relatórios e filtros utilizados

pelo *Dashboard*. No entanto, 1 (um) resultado negativo sobre ela torna visível a necessidade de melhorar as funcionalidades do software, o qual não se mostrou inteiramente funcional, mesmo assim, no geral, considera-se como boa a funcionalidade do software neste quesito.

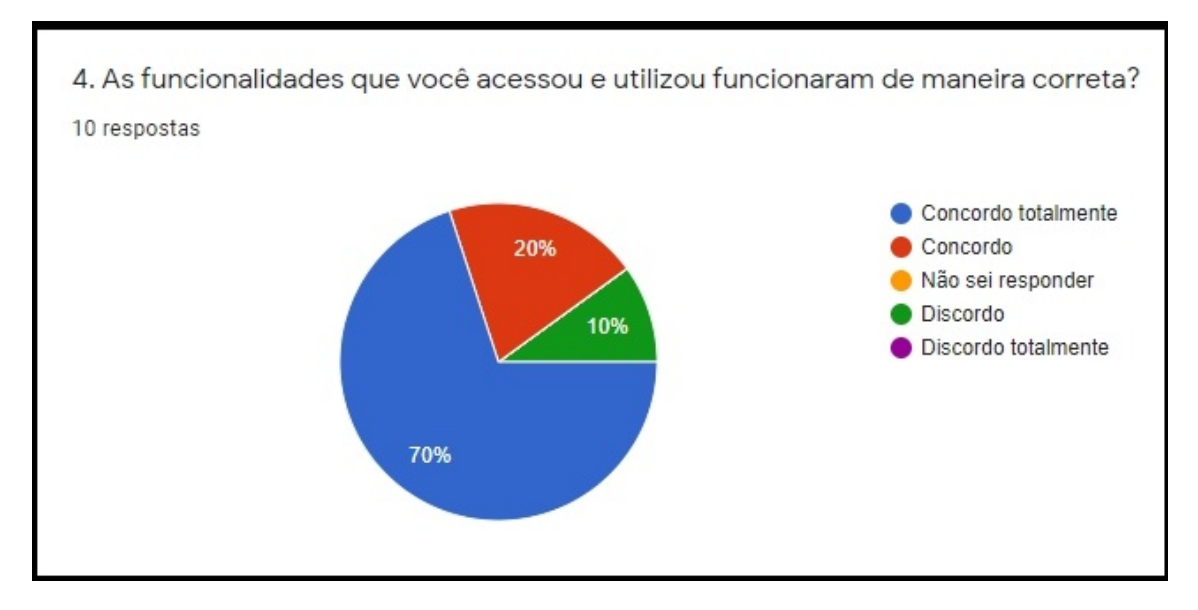

**Figura 18. Grafico referente ´ as funcionalidades do `** *Dashboard*

A Figura 19 demonstra que a maioria dos participantes consideram que os relatórios gerados pelo *Dashboard* apresentam informações organizadas e importantes, que estão relacionadas à evasão.

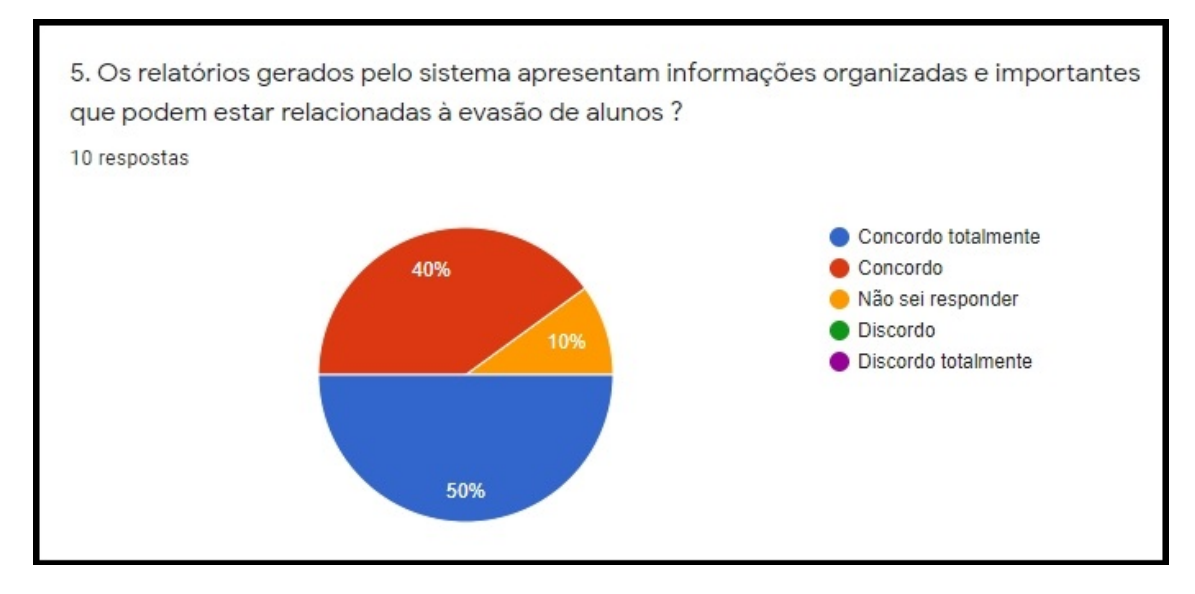

**Figura 19. Gráfico referente aos relatórios gerados pelo Dashboard** 

A figura 20 apresenta o gráfico mostrando que em uma escala de  $\theta$  à 10, mais de 90% dos participantes ficaram satisfeitos com resultado final. Suas notas resultaram em uma nota media final de 9.7.

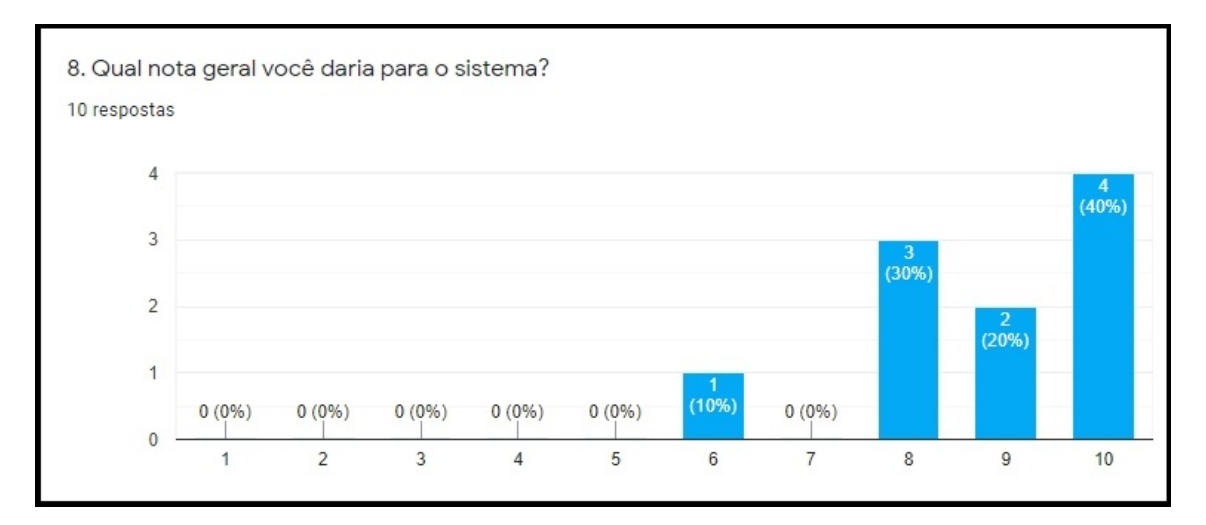

**Figura 20. Grafico referente a nota final ´**

Dentre as questões discursivas, a primeira questão perguntava sobre o que os participantes mudariam ou não gostaram no *Dashboard*. Embora tenha sido bem avaliado, as respostas a última pergunta apresentaram boas sugestões de melhorias e alguns pontos interessantes para trabalhos futuros.

A segunda questão era sobre o que os participantes da pesquisa mais gostaram no *Dashboard*. Nela pode-se destacar as respostas sobre a praticidade, usabilidade, *design* simples e gráficos.

Consideramos importantes todas as respostas obtidas durante a avaliação do sistema. Dentre elas destacamos algumas:

- Achei fácil de utilizar e bastante intuitivo:
- A ferramenta está bem focada nas informações do aluno, que são os que efetivamente evadem. Embora alguns dados gerais da turma, também possam ajudar a entender. Parabéns pelo trabalho;
- Parabéns pelo sistema, ele preenche uma lacuna importante para a instituição e permite o acesso a diversos dados de maneira simples;
- A facilidade de pesquisa e observação dos dados.

De maneira geral a avaliação do *Dashboard* foi boa, os participantes consideraram a proposta interessante, tornando-se uma ferramenta importante para identificar a evasão de aluno e para tomada de decisões.

## 5. Conclusão

Este trabalho teve como objetivo principal desenvolver e implementar um sistema *Dashboard* para apresenta dados relacionados à evasão. O sistema permite importar dados e acompanhar o desempenho e a frequência dos alunos, realizar operações de manutenção (inclusão, alteração e exclusão) de usuários.

Em relação aos objetivos específicos, todos foram concluídos. O sistema *Dashboard* foi implementado, permitindo que uma serie de funcionalidades sejam executadas de ´ acordo com o perfil de usuário, além de ser preparado para fornecer relatórios com base na junção dos filtros disponíveis.

Para o desenvolvimento do sistema *Dashboard* foram utilizadas a linguagem Python, a biblioteca Plotly Dash e o *micro-framework* Flask. Foi importante utilizar este grupo de ferramentas por que elas se complementam. A linguagem para consultas *Standard Query Language* (SOL) em conjunto com Python possibilita a análise e tratamento de dados de forma ágil, pois ambas possuem funções facilitadoras para projetos com grandes volumes de informações. Já a biblioteca *Plotly Dash* em Python é capaz de receber informações para serem dispostas conforme necessidade, ampliando a capacidade de visualização e a forma como estas informações poderão ser segmentadas e/ou totalizadas. O Flask trouxe facilidades na união de todas estas ferramentas. Quanto ao desafio de desenvolver o sistema com este grupo de ferramentas, no decorrer do trabalho certos pontos fluíram mais vagarosamente devido à necessidade de melhor entendimento destas ferramentas, como solução, foi necessário adquirir conhecimento em desenvolvimento voltado para a web. A estratégia adotada foi a realização de cursos *online*, estudos em livros e pesquisas em sites especializados. Com isso, o desenvolvimento do sistema *Dashboard* levou um tempo maior do que o previsto inicialmente.

Durante a construção do sistema *Dashboard* foram encontradas diversas dificuldades, porém, acabaram por destacar-se as seguintes:

- A analise de dados por conta da quantidade de dados coletados. Com a quantidade ´ de dados existente no momento da demonstração de uso do sistema *Dashboard* não foi possível realizar um estudo muito profundo, tornando necessário a produção de uma base da dados maior;
- A utilização de hospedagem gratuita se mostrou útil, porém não confiável uma vez que a conexão é inconstante e a habilidade de trabalhar com variáveis e tabelas mutaveis se provou baixa; ´
- A não utilização de ferramentas voltadas ao *front-end*, deixou o trabalho de estilização das páginas Web somente para o CSS, que atendeu as expectativas, mas manteve o desenvolvimento de *front-end* muito manual.

Diante dos resultados das avaliações, foram descobertos pontos negativos e limitações do trabalho. Contudo, as avaliações mostraram também em sua maioria pontos positivos determinando o sistema como funcional, uma vez que atende a todos os requisitos definidos no projeto avaliando o *Dashboard* como ótimo e bom.

Além das correções e apontamentos feitos pelos avaliadores, como possíveis trabalhos futuros, os autores propõem:

- Integrar o sistema atual ao sistema acadêmico do IFSC;
- Criar um sistema de ajuda para facilitar o uso do sistema;
- Inserir uma funcionalidade que permita calcular um ´ındice de probabilidade de evasão de um aluno;
- Categorizar as causas de evasão e permitir que usuários registrem ela no sistema;
- Inserir uma funcionalidade que permita contactar o aluno ao detectar a probabilidade de evasão:

• Inserir uma funcionalidade que permita apresentar dados dinâmicos/históricos (frequência semanal).

 $É$  importante registrar que o sistema pode ser expandido, o que, juntamente com as tecnologias utilizadas podem tornar o sistema cada vez mais completo, a medida que ` novas funcionalidades forem implementadas em trabalhos futuros.

### **Referências**

- Al-Fahsi, R. D. H., Pardosi, A. P. J., Winanta, K. A., Kirana, T., Suryani, O. F., e Ardiyanto, I. (2019). Laboratory attendance dashboard website based on face recognition system. In *2019 International Electronics Symposium (IES)*, pages 19–23. IEEE.
- Bitencourt, P. B. e Ferrero, C. (2019). Predição de risco de evasão de alunos usando métodos de aprendizado de máquina em cursos técnicos. In Anais dos Workshops do *Congresso Brasileiro de Informática na Educação*, volume 8, page 149.
- Borges, L. E. (2014). *Python para desenvolvedores: aborda Python 3.3*. Novatec Editora.
- Bourque, P., Fairley, R. E., et al. (2014). *Guide to the software engineering body of knowledge (SWEBOK (R)): Version 3.0*. IEEE Computer Society Press.
- Brasil, P. C. (2019). Um processo analítico de dados educacionais: uma abordagem baseada nos dados socioeconômicos e educacionais dos alunos. Master's thesis, Brasil.
- Campos, R. K. d. N. e Santana, G. d. C. (2013). Fatores e motivos da evasão escolar no curso técnico subsequente de manutenção e suporte em informática do ifs-campus itabaiana.
- Chen, C. (2010). Information visualization. *Wiley Interdisciplinary Reviews: Computational Statistics*, 2(4):387–403.
- Dash (2020). User guide. https://dash.plotly.com/. Acesso em: 04 de junho de 2020.
- de Oliveira, P. L. S., de Souza, A. J., e Rodrigues, R. (2019). Identificação de pesquisas referentes ao engajamento de alunos em plataformas de lms e suas relações com o desempenho acadêmico. In *Brazilian Symposium on Computers in Education (Simpósio Brasileiro de Informática na Educação-SBIE)*, volume 30, page 1631.
- Dedić, N. e Stanier, C. (2016). Measuring the success of changes to existing business intelligence solutions to improve business intelligence reporting. In *International Conference on Research and Practical Issues of Enterprise Information Systems*, pages 225–236. Springer.
- Ferreira, D. N. d. A., Santos, G. V. d., e Souza, N. B. d. (2016). A evasão escolar no ensino técnico profissionalizante: um estudo de caso no campus cariacica do instituto federal do espírito santo. Master's thesis, Programa de Pós-Graduação em Gestão Pública.
- Few, S. (2004). Data warehouse designer delve beneath the marketing hype if you want to gain a clear understanding of bi dashboards. *INTELLIGENT ENTERPRISE-SAN MATEO-*, 7:14–15.
- Few, S. (2006). *Information dashboard design: The effective visual communication of data*. O'Reilly Media, Inc.
- Few, S. e Edge, P. (2007). Dashboard confusion revisited. *Perceptual Edge*, pages 1–6.
- Flask (2020). Web development. https://flask.palletsprojects.com/en/ 1.1.x/. Acesso em: 05 de julho de 2020.
- Freeman, E., Robson, E., e Freeman, E. (2008). *Use a cabec¸a! HTML com CSS e XHTML*. Use a Cabeça. Alta Books, Rio de Janeiro.
- Gounder, M. S., Iyer, V. V., e Al Mazyad, A. (2016). A survey on business intelligence tools for university dashboard development. In *2016 3rd MEC International Conference on Big Data and Smart City (ICBDSC)*, pages 1–7. IEEE.
- JasperReports (2020). Library. https://community.jaspersoft.com/ project/jasperreports-library. Acesso em: 05 de junho de 2020.
- Jesus, C. M. A. d. (2019). *Rendimento escolar: gestão estratégica dos dados académicos* disponibilizado por uma Instituição de ensino brasileira. PhD thesis.
- Kraemer, J. R. (2018). Sistema de apoio à decisão para prevenção da evasão nas instituições de ensino superior. B.S. thesis, Universidade Tecnológica Federal do Paraná.
- Lima, G. (2021). Muito além do modismo. muito prazer, python! https: //m.convergenciadigital.com.br/cgi/cgilua.exe/sys/start. htm?UserActiveTemplate=site&infoid=56181&sid=15. Acesso em: 27 de marco de 2021.
- Malik, S. (2005). *Enterprise dashboards: design and best practices for IT*. John Wiley & Sons.
- Medium (2020). Desenvolvimento iterativo. https://medium.com/ @Aerochimps/por-que-desenvolver-iterativamente-54b9128ac43b. Acesso em: 10 de setembro de 2020.
- Obach, R. e Jaques, P. (2019). Um dashboard educacional para um sistema tutor baseado em passos. In *Brazilian Symposium on Computers in Education (Simposio Brasileiro de ´ Informática na Educação-SBIE)*, volume 30, page 1561.
- Pentaho (2020). Products. https://www.hitachivantara.com/en-us/ products/data-management-analytics/pentaho-platform.html. Acesso em: 05 de junho de 2020.
- PowerBI (2020). Visualização de dados. https://powerbi.microsoft.com/ pt-br/. Acesso em: 05 de junho de 2020.
- Quierelli, D. A. (2012). *Criando sites com HTML-CSS-PHP: Construindo um projeto-Iniciante*. Clube de Autores.
- Rabelo, A. M. O. et al. (2019). Uso dos painéis de controle pelos tutores para análise do aprendizado dos alunos de ead.
- Rações, F. A. C. T. B. (2018). Learning scorecard: visualização da experiência de *aprendizagem em estudantes do ensino superior*. PhD thesis.

Riti, P. (2016). *What You Need to Know About Python*. "Packt Publishing".

- Santos, F. D. (2016). Descoberta do desânimo de alunos em ambientes virtuais de ensino e aprendizagem: um modelo a partir da mineração de dados educacionais.
- Silva, E. V. d. et al. (2017). Vla dashboard: um mecanismo para visualização do desempenho dos estudantes de matemática no ensino médio.
- Sommerville, I. (2011). *Engenharia de software*. PEARSON BRASIL.
- SpagoBI (2020). Product. https://www.spagobi.org/. Acesso em: 05 de junho de 2020.
- Tableau (2020). Plataforma de análise. https://www.tableau.com/pt-br. Acesso em: 05 de junho de 2020.
- Vianna, C. T., Stallivieri, L., e Gauthier, F. A. O. (2019). Internacionalização do ensino superior: O projeto sigma e a gestão da mobilidade acadêmica.
- Wazlawick, R. S. (2013). *Engenharia de software: Conceitos e Praticas ´* . Campus-Elsevier.

# 6. Apêndices

# 6.1. Apêndice I - Formulário de Avaliação

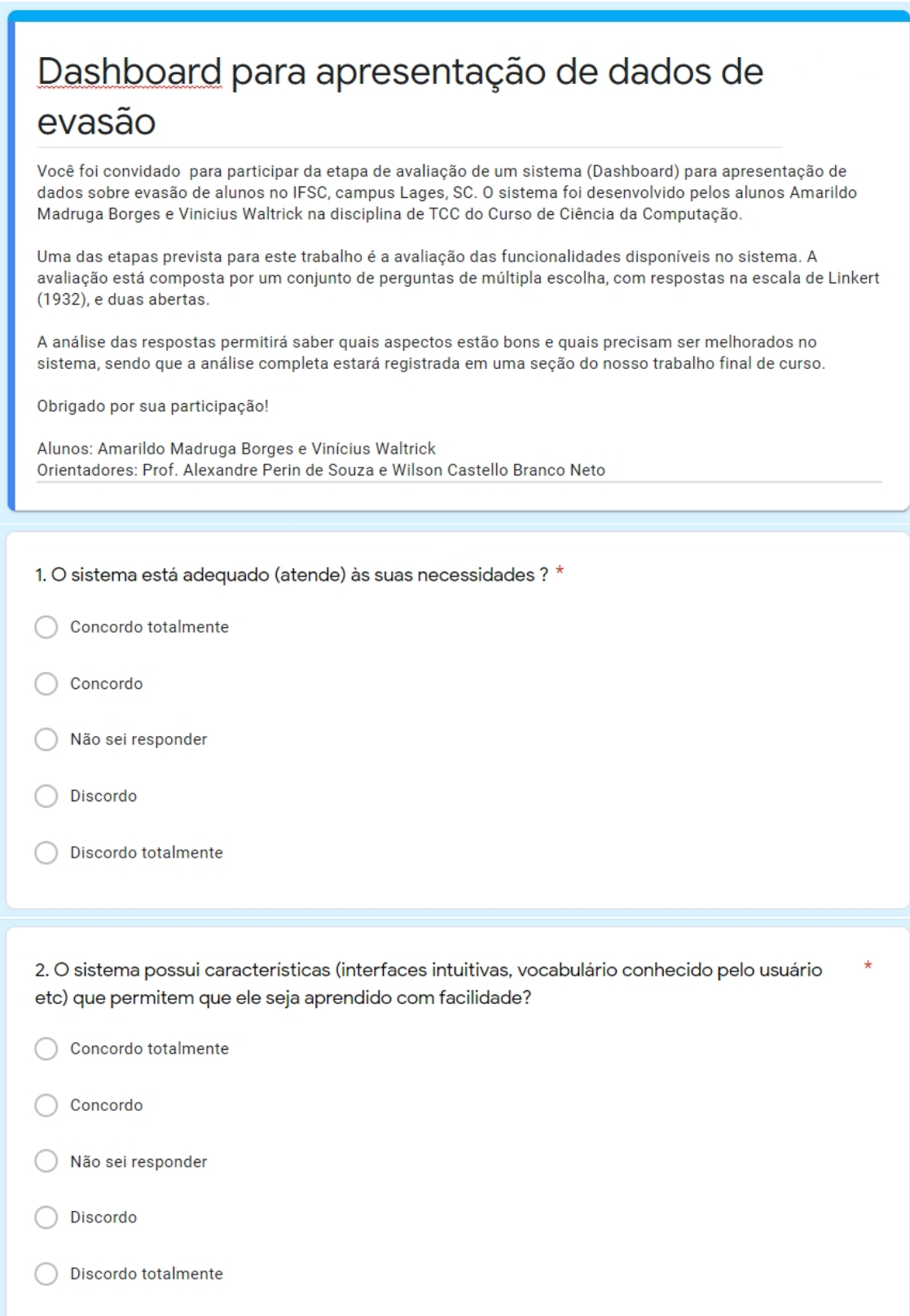

# **Figura 21. Formulário de Avaliação**

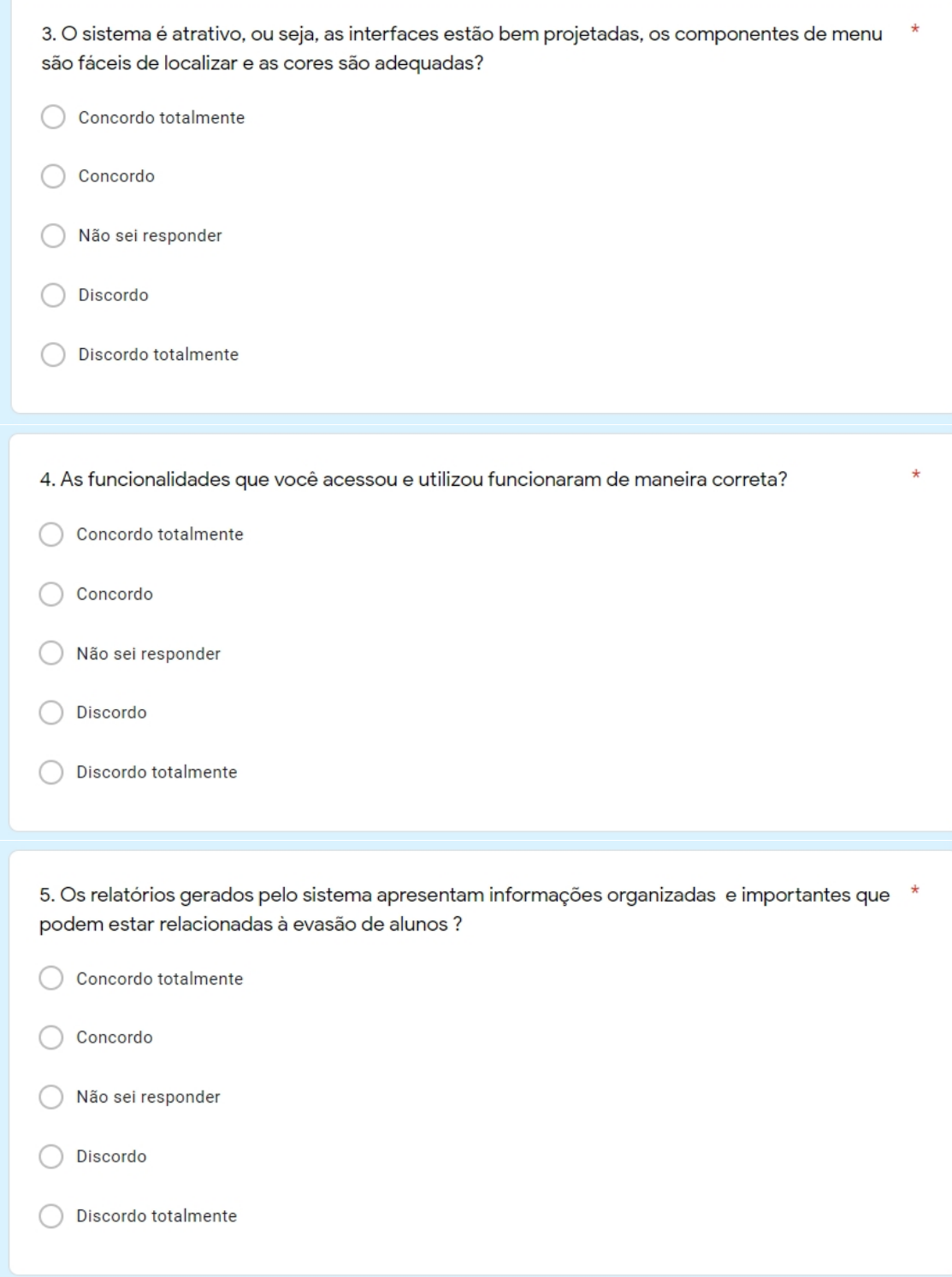

**Figura 22. Formulario de Avaliac¸ ´ ao˜**

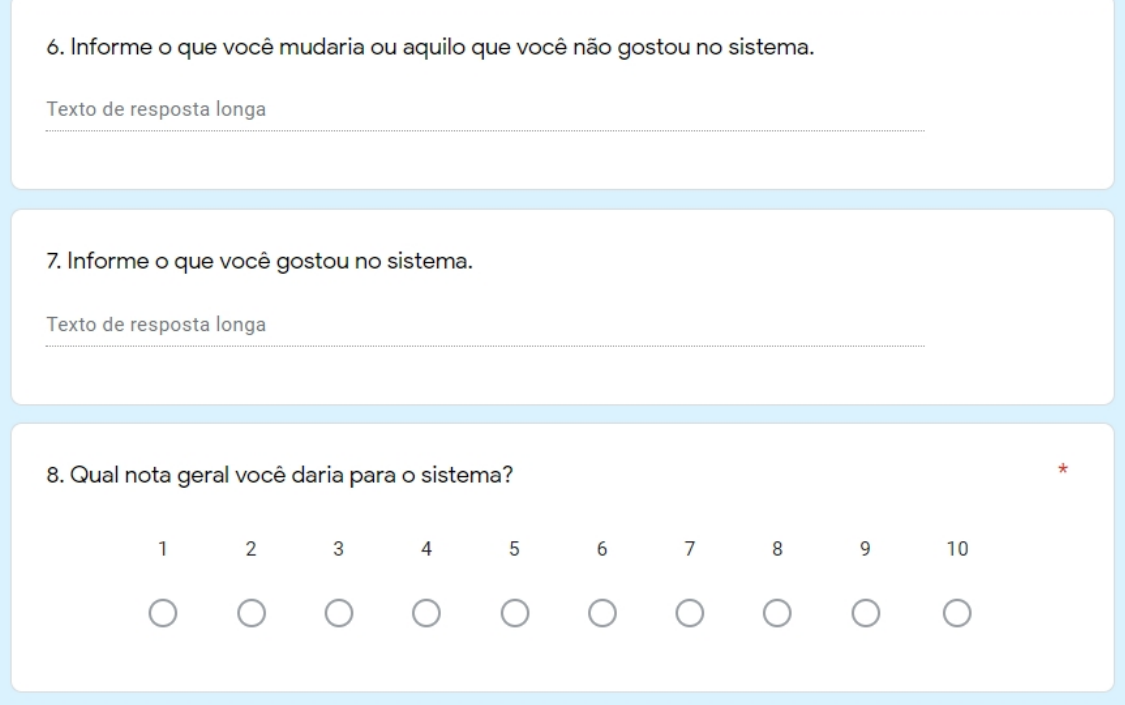

**Figura 23. Formulário de Avaliação**